# **ESCUELA POLITÉCNICA NACIONAL**

# **FACULTAD DE INGENIERÍA ELÉCTRICA Y ELECTRÓNICA**

**ESTUDIO DE ESTRUCTURAS RADIANTES PLANARES EN UN ARREGLO 4 × 4 PARA LA OBTENCIÓN DE RECONFIGURACIÓN EN POLARIZACIÓN CIRCULAR PARA LA BANDA X UTILIZANDO LA HERRAMIENTA DE SIMULACIÓN ANTENNA TOOLBOX DE MATLAB**

**TRABAJO DE TITULACIÓN PREVIO A LA OBTENCIÓN DEL TÍTULO DE INGENIERA EN ELECTRÓNICA Y TELECOMUNICACIONES** 

**YOCONDA ELIZABETH COLUMBA SIMBA**

**DIRECTOR: DR.-ING. HERNÁN VINICIO BARBA MOLINA CODIRECTOR: M.SC. RAMIRO EDUARDO MOREJÓN TOBAR**

**Quito, Septiembre 2023**

# <span id="page-1-0"></span>**AVAL**

Certificamos que el presente trabajo fue desarrollado por Yoconda Elizabeth Columba Simba bajo nuestra supervisión.

> **DR.-ING. HERNÁN BARBA MOLINA DIRECTOR DEL TRABAJO DE TITULACIÓN**

**M.SC. RAMIRO MOREJÓN TOBAR CODIRECTOR DEL TRABAJO DE TITULACIÓN**

# <span id="page-2-0"></span>**DECLARACIÓN DE AUTORÍA**

Yo, Yoconda Elizabeth Columba Simba, declaro bajo juramento que el trabajo aquí descrito es de mi autoría; que no ha sido previamente presentado para ningún grado o calificación profesional; y, consultado las referencias bibliográficas que se incluyen en este documento. A través de la presente declaración dejo constancia de que la Escuela Politécnica Nacional podrá hacer uso del presente trabajo según los términos estipulados en la Ley, Reglamentos y Normas vigentes.

YOCONDA ELIZABETH COLUMBA SIMBA

# <span id="page-3-0"></span>**DEDICATORIA**

Este trabajo de titulación se lo dedico con mucho cariño a mis Padres. A mi Madre por ser mi refugio de paz y amor, la que siempre me anima a seguir adelante a pesar de cualquier obstáculo que se presente. A mi Padre por siempre brindarme sus enseñanzas y apoyo incondicional. A mis hermanitos Fabricio y Kevin por ser mi compañía en la vida.

### <span id="page-4-0"></span>**AGRADECIMIENTO**

A lo más primordial en mi vida, a mis padres María y Franklin. Gracias por todas las oportunidades que me han brindado, por ser mi guía en la vida. Por enseñarme el valor de las cosas y que todo se consigue con mucha dedicación y esfuerzo. Ustedes que siempre han creído en mí, no me alcanzan las palabras para agradecerles y esto es con lo mínimo con lo que puedo recompensarles. Los admiro y adoro demasiado.

A mis hermanos Fabricio y Kevin, que han sido mi compañía en los momentos buenos y malos. Los admiro y he aprendido bastante de ustedes. A ti Fabri que siempre he visto lo dedicado que eres en todo lo que haces y a pesar de lo duro que te ha tocado sigues adelante. A mi ñañito Kevin que siempre con sus ocurrencias me ha dado muchas alegrías y aunque estés lejos me has enseñado a ser fuerte en la vida. Siempre voy a estar apoyándoles en todo. Los quiero.

A mis abuelitos Cesar y Olimpia, que con sus consejos sabios y llenos de bondad me han ayudado a seguir adelante. Gracias por siempre brindarme mucho cariño.

A mis mejores amigas, que las aprecio un montón. Mayrin, Dayanin y Licha gracias por su amistad incondicional y por formar parte de mi vida, son como mi familia. A mis amigos de la universidad "mis Sartenes" (¡Risas nunca faltaron!). A esas personitas que son luz y que aparecen de la nada, a ti niña Nico porque sin conocerme bien me brindaste tu amistad que aprecio demasiado, gracias por las palabras de ánimo en los momentos que más necesité. A ti mi niña Ale por apoyarme tanto, le doy gracias a la vida de haberte conocido. Al mejor tutor de tesis, el Dr. Hernancito Barba. Muchas gracias por la paciencia constante, por guiarme durante el desarrollo de este trabajo de titulación y por la amistad.

A los Ingenieros de Laboratorio de Electrónica, gracias por haberme brindado un espacio y así poder culminar este proyecto.

¡Lo logramos niña Yoquito!

# <span id="page-5-0"></span>**ÍNDICE DE CONTENIDO**

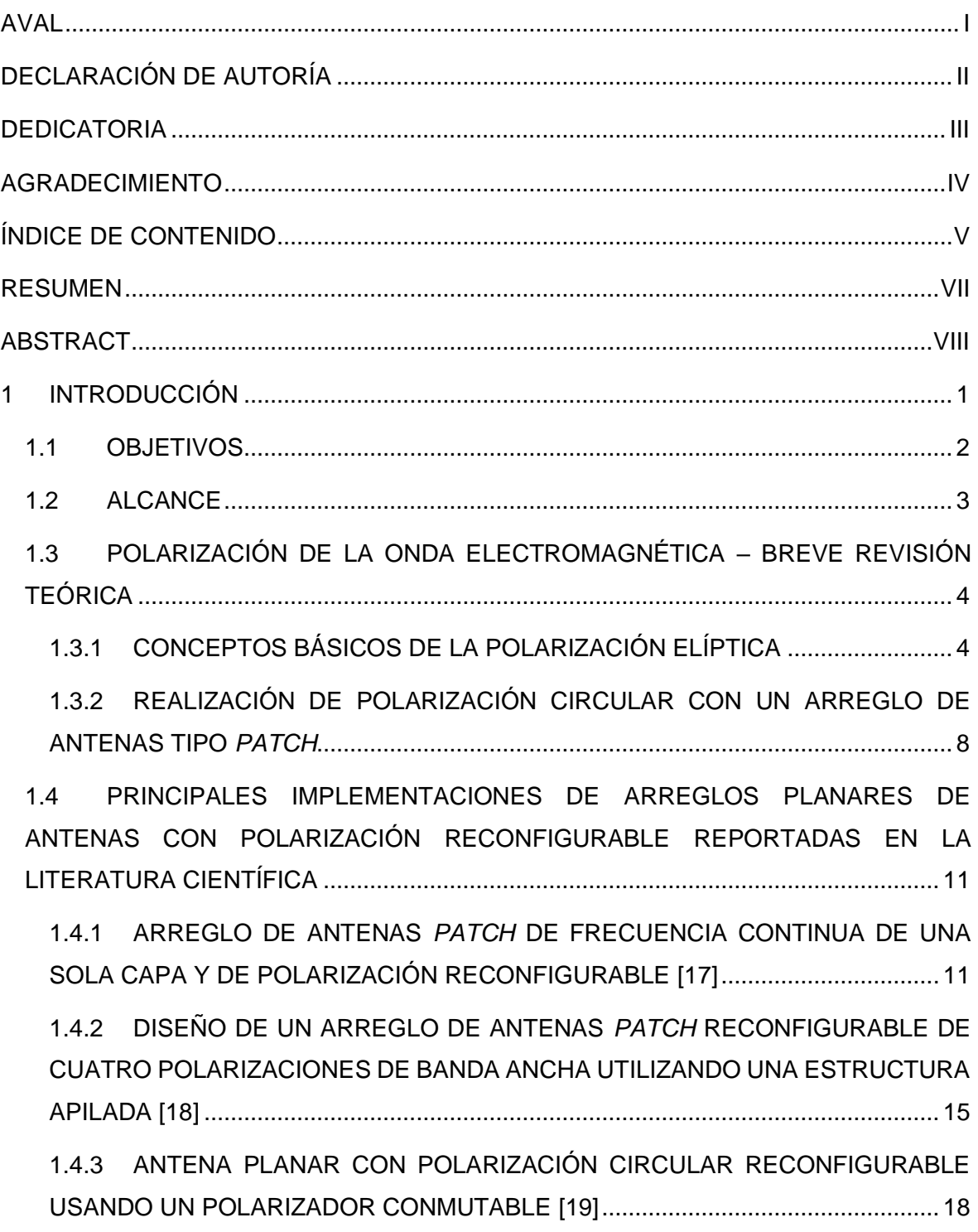

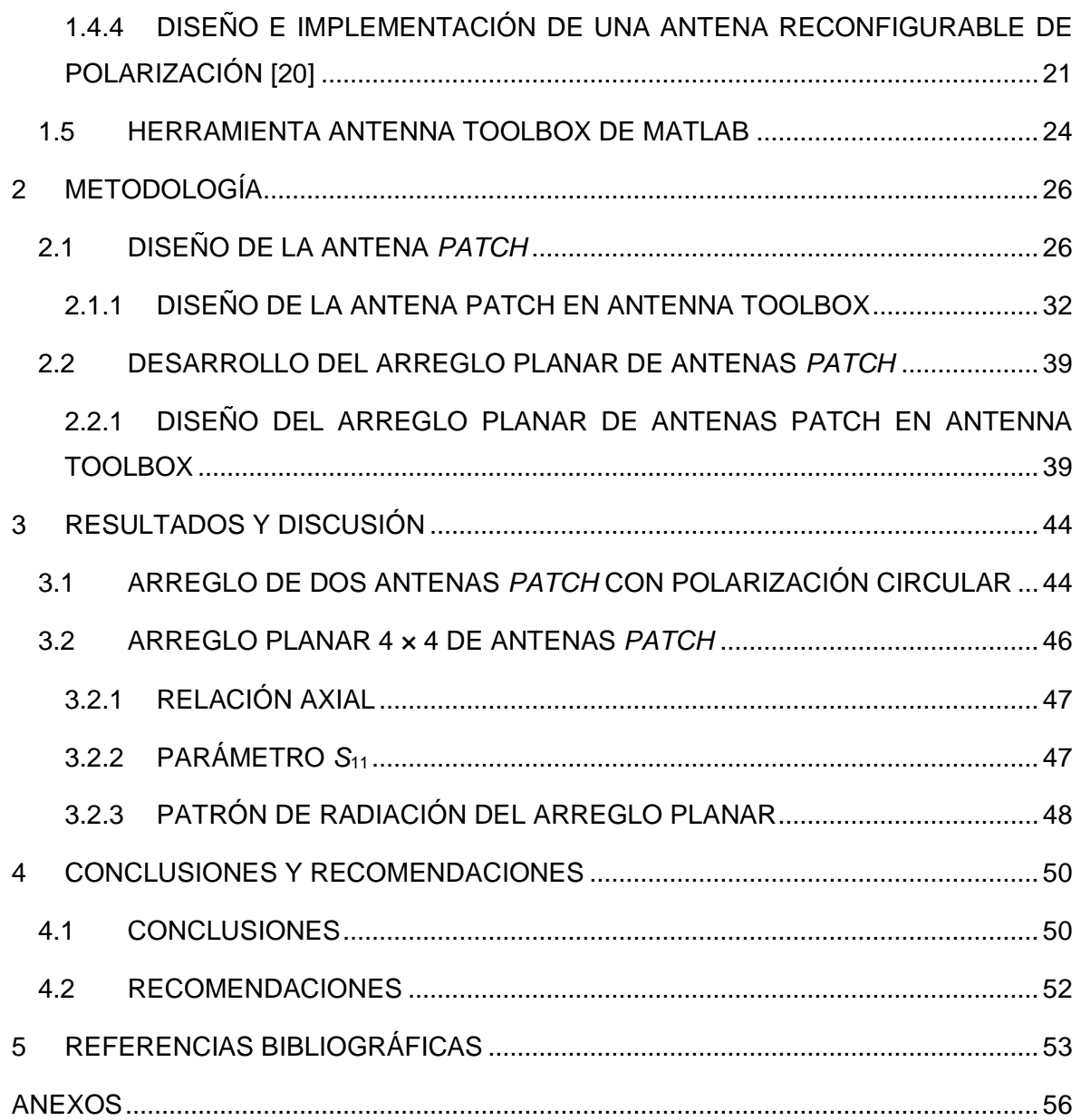

## <span id="page-7-0"></span>**RESUMEN**

El presente trabajo de titulación presenta un arreglo de antenas *patch* 4 × 4 que opera a una frecuencia de 10 GHz alimentadas para obtener polarización circular. En el primer capítulo se realiza un breve resumen de los conceptos relacionados a la polarización elíptica de la onda electromagnética, obtención de polarización circular en arreglos donde se indica tipos de alimentación y características, implementaciones de antenas reportadas en la literatura que encajen en el desarrollo del presente proyecto. Adicionalmente, se revisa brevemente el funcionamiento y utilización de la herramienta Antenna Toolbox de MATLAB.

En el segundo capítulo se detalla la metodología para el desarrollo del modelo de simulación en MATLAB considerando, en primer lugar, una antena *patch* debidamente dimensionada y acoplada para, posteriormente, utilizarla en el desarrollo del arreglo planar. En el tercer capítulo se realiza un análisis por medio de simulación de la estructura del arreglo planar tomando en consideración parámetros circuitales (acoplamiento) y parámetros radiantes (lóbulo de radiación, directividad, *axial ratio,* Co-polarización y Xpolarización).

En el cuarto capítulo se presentan las conclusiones y recomendaciones del presente trabajo de titulación.

**PALABRAS CLAVE:** antena *patch*, arreglo planar, polarización circular, Antenna Toolbox, MATLAB, relación axial.

# <span id="page-8-0"></span>**ABSTRACT**

This work proposes a  $4 \times 4$  patch antenna array at an operation frequency of 10 GHz fed to obtain circular polarization. Chapter one there is a brief summary of the concepts related to the elliptical polarization of the electromagnetic wave, obtention of circular polarization in arrays where feeding types and characteristics are shown, antenna implementations reported in the literature that fit to the development of the present project. Furthermore, the operation and use of the MATLAB Antenna Toolbox tool is briefly reviewed.

Chapter two describes the methodology for the development of the simulation model in MATLAB considering, firstly, a properly size and coupling for the patch antenna to use it later as part of the planar array.

In chapter three, a results analysis is carried out by means of simulation of the structure of the planar array taking into consideration circuital parameters (coupling) and radiant parameters (radiation lobe, directivity, axial ratio, Co-polarization and X-polarization). Chapter fourth presents the conclusions and recommendations of this work.

**KEYWORDS:** patch antenna, planar array, circular polarization, Antenna Toolbox, MATLAB, axial ratio.

## <span id="page-9-0"></span>**1 INTRODUCCIÓN**

En la actualidad la sociedad demanda cada vez más servicios de comunicación y conectividad entre personas. Gracias a las comunicaciones satelitales esto es posible. En 1945 Arthur C. Clarke publicó un artículo en *Wireless World* en el que propuso el uso de satélites artificiales y, en particular, los que se encontraban en una órbita geoestacionaria, como solución a los problemas de comunicación en el mundo [1].

El primer satélite geoestacionario exitoso, Syncom 2, se puso en órbita y la propuesta de Clarke se convirtió en una realidad. Hoy en día existen cientos de satélites en la órbita geoestacionaria o Clarke que han experimentado una rápida expansión [1].

Parte de este avance conlleva nuevos servicios, como satélites de transmisión directa, satélites de comunicaciones móviles y satélites de comunicaciones personales de alta capacidad, además de los servicios por satélite fijos convencionales [2]. Varios de estos servicios exigen diferentes tipos de antenas con polarización circular para cumplir con los diferentes requisitos de rendimiento y establecer una correcta comunicación.

En las comunicaciones satelitales hay un gran interés en la generación de polarización circular debido a que no se requiere alineación de la polarización entre el transmisor y el receptor, es más robusta frente a los efectos de trayectos múltiples y lo hace factible para recibir la polarización lineal en cualquier ángulo [3]. De hecho, la polarización circular es muy significativa en las aplicaciones de comunicación por satélite como GPS (*Global Positioning System*) y radar para reducir los efectos causados en la propagación a través de la ionósfera. También se pueden reducir eficazmente las interferencias de trayectos múltiples o el desvanecimiento, por ejemplo, en aplicaciones de redes inalámbricas de área local (WLAN – *Wireless Local Area Network*) y dispositivos de identificación por radiofrecuencia (RFID – *Radio Frequency Identification* ) [4].

Existen diferentes tipos de antenas con polarización circular por ejemplo, antenas helicoidales, antenas con cavidad reflectora [5], antenas de resonador dieléctrico (DRA – *Dielectric Resonator Antennas*) [6], antenas de dipolo cruzado [7], y antenas de *microstrip* o *patch* [8]. Entre estos tipos de antenas, la antena *patch* es uno de los candidatos más atractivos debido a su bajo perfil, peso ligero, fácil fabricación entre otras características apreciables [1].

Las antenas *patch* son utilizadas en la comunicación por satélite GPS debido a sus ventajas ya mencionadas anteriormente. La pureza de la radiación y las características direccionales de la antena son importantes ya que pueden mejorar la sensibilidad del sistema para los servicios de comunicaciones móviles por satélite.

1

Las antenas pequeñas con polarización circular para terminales móviles en comunicaciones por satélite son deseables para mejorar la calidad de la señal, así como para reducir el peso total y el tamaño de la unidad. Por ejemplo, en la integración de GPS y otros sistemas de navegación por satélite es la tendencia de un dispositivo para aumentar la precisión de la navegación y es necesaria una pequeña antena GPS para ahorrar espacio [9].

Además, las antenas *microstrip* o *patch* se utilizan no solo como elemento único, sino también como un conjunto de antenas conocido como arreglo. Los arreglos de antenas se utilizan para escanear el haz de un sistema de antenas, para aumentar la directividad, la ganancia y mejorar varias otras funciones que serían difíciles con una antena de un solo elemento [10].

Uno de los inconvenientes que enfrentan los sistemas radiantes que, de manera general, trabajan con polarización elíptica, es la necesidad de cambiar la polarización, por ejemplo de LHCP (*Left-Handed Circular Polarization*) a RHCP (*Right-Handed Circular Polarization*), para el mejoramiento del rendimiento de un enlace [11].

Un mecanismo para obtener reconfiguración de polarización radica en la reconfiguración de la red de alimentación. El problema que se pretende abordar con el presente trabajo de titulación es la caracterización de la polarización en función de la red de alimentación. Para esto, el presente proyecto propone realizar una simulación por medio de la herramienta Antenna Toolbox de MATLAB, de un arreglo planar de antenas *patch* que opera en la banda X y es reconfigurable para la obtención de polarización circular.

### <span id="page-10-0"></span>**1.1 OBJETIVOS**

El objetivo general de este Proyecto Técnico es:

• Realizar el estudio de estructuras radiantes planares en un arreglo 4 × 4 para la obtención de reconfiguración en polarización circular para la banda X utilizando la herramienta de simulación Antenna Toolbox de MATLAB.

Los objetivos específicos del Proyecto Técnico son:

- Realizar una breve revisión de la teoría de polarización en ondas electromagnéticas.
- Presentar los diferentes tipos de antenas representativas reportadas en la literatura que presenten polarización circular.
- Realizar el modelamiento y simulación de una antena *patch* con la ayuda de la herramienta de simulación Antenna Toolbox de MATLAB.
- Realizar el modelamiento y simulación de un arreglo planar 4 × 4 de antenas *patch* con la ayuda de la herramienta de simulación Antenna Toolbox de MATLAB.
- Analizar los resultados obtenidos en términos de acoplamiento y radiación.

### <span id="page-11-0"></span>**1.2 ALCANCE**

El presente trabajo de titulación propone la simulación de un arreglo planar  $4 \times 4$  de antenas *patch* a una frecuencia de 10 GHz para obtener polarización circular mediante un análisis paramétrico de los resultados en base a la obtención del *Axial Ratio*, Copolarización y X-polarización. El arreglo será simulado en la herramienta Antenna Toolbox de MATLAB.

En primer lugar, se describirá de manera general los conceptos relacionados a la polarización elíptica de la onda electromagnética, implementaciones de antenas reportadas en la literatura que encajen en el desarrollo del presente proyecto. Adicionalmente, se revisará brevemente el funcionamiento y utilización de la herramienta Antenna Toolbox de MATLAB.

Seguidamente, se describirá el desarrollo del modelo de simulación en MATLAB considerando en primer lugar un elemento radiante (antena *patch*) debidamente dimensionada y acoplada para, posteriormente, utilizarla en el desarrollo del arreglo planar. Por último, se realizará un análisis por medio de simulación de la estructura planar tomando en consideración parámetros circuitales (acoplamiento) y parámetros radiantes (lóbulo de radiación, directividad, *axial ratio,* Co-polarización y X-polarización).

<span id="page-11-1"></span>El proyecto de titulación no presenta un producto final demostrable.

# **1.3 POLARIZACIÓN DE LA ONDA ELECTROMAGNÉTICA – BREVE REVISIÓN TEÓRICA**

En esta sección se tratará acerca de los tipos de polarización de la onda electromagnética con un enfoque hacia la polarización elíptica y sus características más relevantes. Además, se detallará la obtención práctica de polarización circular específicamente en un arreglo de antenas tipo *patch*.

#### <span id="page-12-0"></span>**1.3.1 CONCEPTOS BÁSICOS DE LA POLARIZACIÓN ELÍPTICA**

La polarización elíptica está definida por el lugar geométrico que describe la punta del vector campo eléctrico cuando éste se analiza en un plano fijo perpendicular a la dirección de su propagación. Como ejemplo, la [Figura 1.1](#page-12-1) muestra tres casos de polarización de una onda que viaja en dirección *z* la cual puede tener, tanto una componente en *y* como una componente en *x*. A un valor fijo de *z*, la punta del vector campo eléctrico *E* gira en dependencia del tiempo y ésta describe, en el caso más general, una elipse llamada elipse de polarización [\(Figura 1.1b](#page-12-1)) [1].

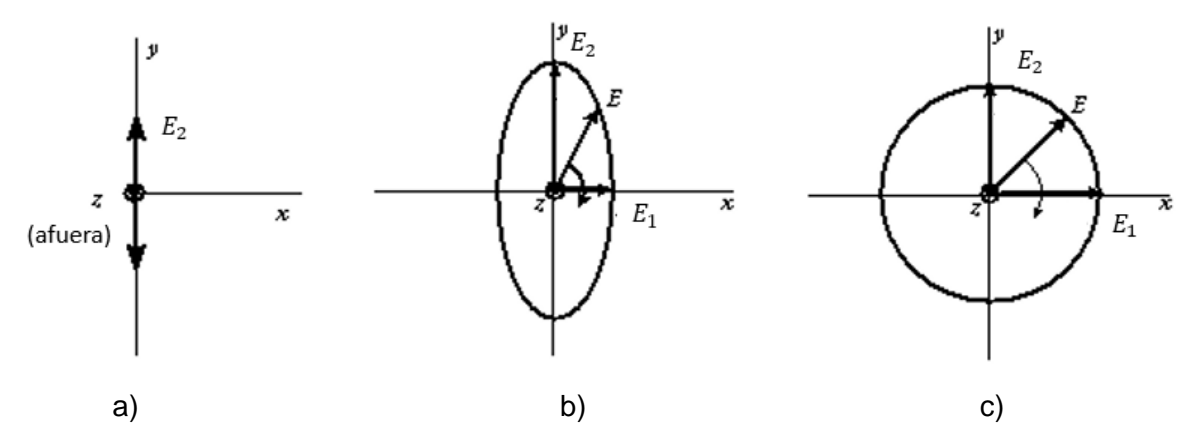

<span id="page-12-1"></span>**Figura 1.1** Tipos de polarización de la onda electromagnética según el lugar geométrico descrito por la punta del vector campo eléctrico. a) Lineal; b) Elíptica; c) Circular [1].

La Relación Axial (AR – *Axial Ratio*) de una onda elípticamente polarizada se define como la relación entre los ejes mayor y menor de la elipse. Ésta permite evaluar la circularidad de una polarización y toma valores comprendidos entre uno (polarización circular [\(Figura](#page-12-1) [1.1c](#page-12-1))) e infinito (polarización lineal [\(Figura 1.1a](#page-12-1))). Cualquier valor intermedio describirá una polarización elíptica [\(Figura 1.1b](#page-12-1)).

En general, la elipse de polarización puede tener cualquier orientación, como se observa en la [Figura 1.2.](#page-14-0) La onda polarizada elípticamente se puede expresar en términos de dos componentes polarizadas linealmente, una en la dirección *x* y otra en la dirección *y*. Si la

onda se propaga en la dirección *z* positiva, las componentes del campo eléctrico en las direcciones *x*,*y* están dadas por la ecuación [\(1.1\).](#page-13-0)

<span id="page-13-0"></span>
$$
E_x = E_1 \sin(\omega t - \beta z)
$$
  
(1.1)  

$$
E_y = E_2 \sin(\omega t - \beta z + \delta)
$$

Donde:

 $E_1$ : amplitud de la onda polarizada linealmente en dirección  $x$ 

2: amplitud de la onda polarizada linealmente en dirección *y*

δ: ángulo de desfase

Para *z* = 0 se obtiene la ecuación [\(1.2\).](#page-13-1)

<span id="page-13-1"></span>
$$
E_{y} = E_{2} \left( \sin \omega t \cos \delta + \cos \omega t \sin \delta \right)
$$
 (1.2)

De la relación para  $E_x$  se tiene que sin ω $t = E_x$  /  $E_t$  y cos ω $t = \sqrt{1 - (E_x/E_1)^2}$ . Al reemplazar esto en la ecuación [\(1.2\)](#page-13-1) se elimina ωt y se obtiene la ecuación [\(1.3\)](#page-13-2)

$$
\frac{E_{\rm x}^2}{E_1^2} - \frac{2E_{\rm x}E_{\rm y}\cos\delta}{E_1E_2} + \frac{E_{\rm y}^2}{E_2^2} = \sin\delta^2
$$
\n(1.3)

La ecuación [\(1.4\)](#page-13-3) describe una elipse [\(Figura 1.2\)](#page-14-0). El segmento de línea OA es el semieje mayor y el segmento de línea OB es el semieje menor. El ángulo de inclinación de la elipse es τ y su Relación Axial es OA / OB.

$$
aE_x^2 - bE_xE_y + cE_y = 1 \tag{1.4}
$$

Donde

<span id="page-13-3"></span><span id="page-13-2"></span>
$$
a = \frac{1}{E_1^2 \sin \delta^2}
$$

$$
b = \frac{2 \cos \delta}{E_1 E_2 \sin \delta^2}
$$

$$
c = \frac{1}{E_2^2 \sin \delta^2}
$$

Las elipses de polarización, en función de la relación *E*<sup>2</sup> / *E*<sup>1</sup> y el ángulo de fase δ, se muestran en la [Figura 1.3.](#page-14-1) Se observa que, en casos especiales mencionados anteriormente, las elipses se convierten en líneas rectas (polarización lineal) o círculos (polarización circular). Es por esto que, a la polarización lineal y polarización circular se les considera casos especiales de *polarización elíptica*, a pesar de que éstos no manifiesten estrictamente un movimiento elíptico.

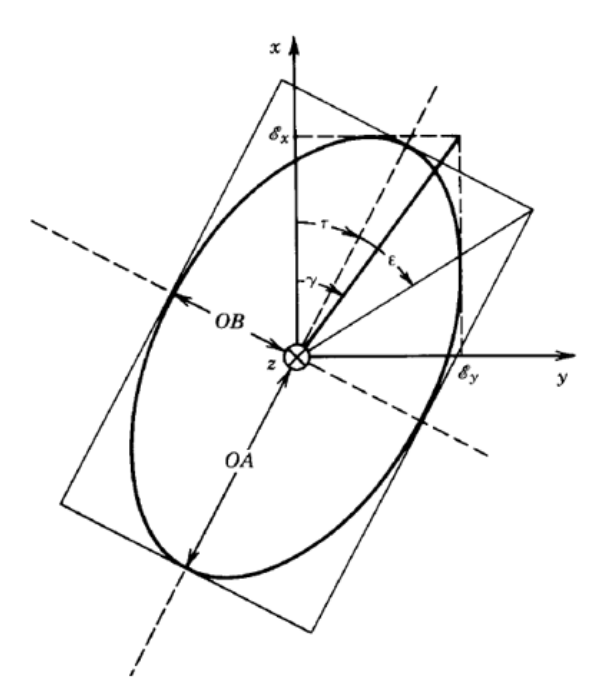

**Figura 1.2** Elipse de polarización con el ángulo de inclinación τ [1].

<span id="page-14-0"></span>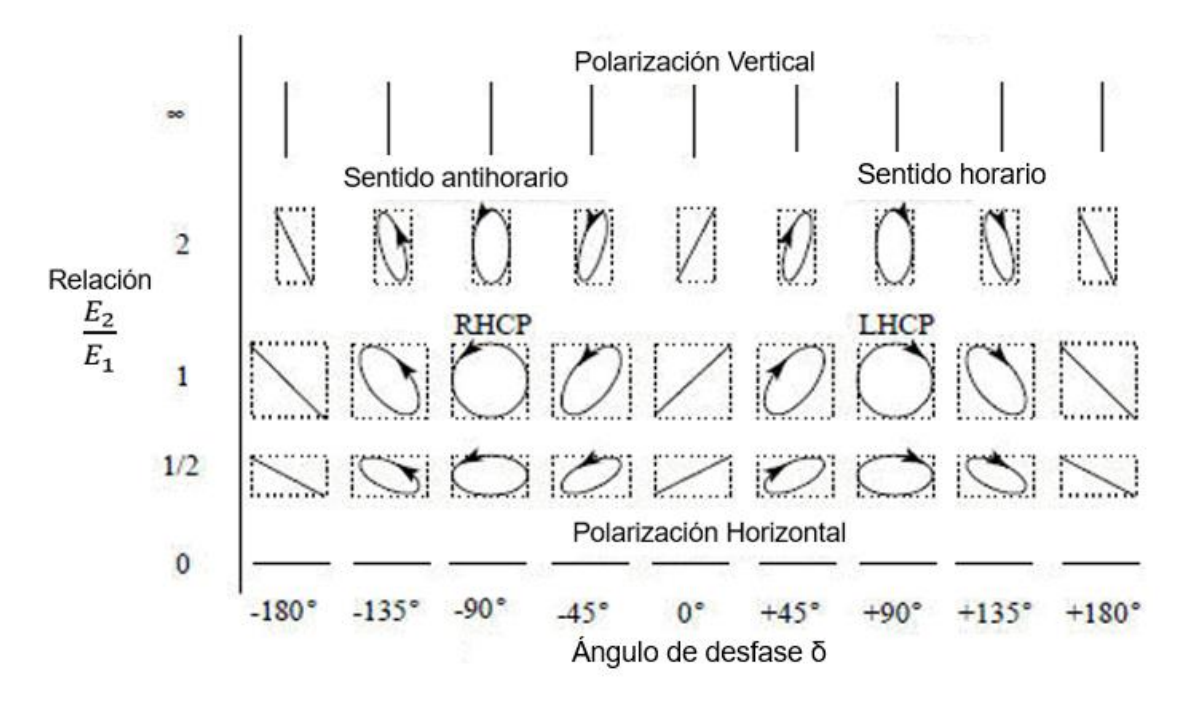

<span id="page-14-1"></span>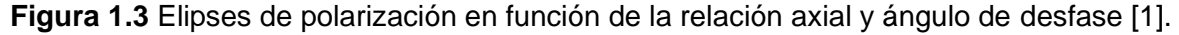

En determinados instantes, el vector de campo eléctrico cambia continuamente con el tiempo de tal manera que describe una elipse. Si el vector de campo eléctrico de la elipse gira en el sentido de las agujas del reloj, se tiene polarización elíptica hacia la derecha (RHEP – *Right-Handed Elliptical Polarization* o de manera general CW – *Clock Wise*). Asimismo, se tiene polarización elíptica hacia la izquierda (LHEP – *Left-Handed Elliptical Polarization* o de manera general CCW – *Counter Clock Wise*) si el vector de campo eléctrico gira hacia la izquierda. Esto se observa en la [Figura 1.4.](#page-15-0)

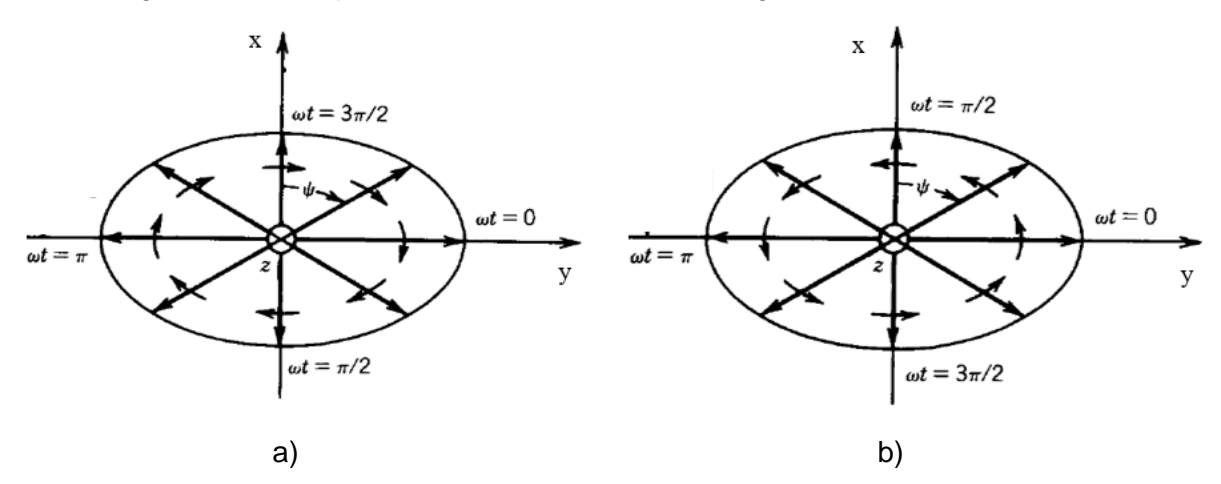

<span id="page-15-0"></span>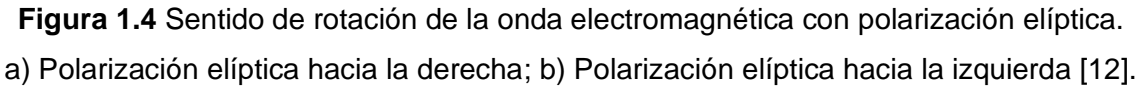

Las características de polarización de una antena pueden representarse por su patrón de polarización que es la distribución espacial de las polarizaciones de un vector de campo irradiado por una antena tomada sobre su esfera de radiación. Tal como se mencionó anteriormente, las polarizaciones lineal y circular son casos especiales de la elíptica y se pueden obtener cuando la elipse se convierte en una línea recta o en un círculo, respectivamente.

Al describir las polarizaciones sobre la esfera de radiación, se especificarán líneas de referencia sobre la esfera, para medir los ángulos de inclinación de las elipses de polarización y la dirección de polarización para polarizaciones lineales. Una opción es una familia de líneas tangentes en cada punto de la esfera a la línea de coordenadas θ o ɸ asociada con un sistema de coordenadas esféricas de la esfera de radiación. En cada punto de la esfera de radiación la polarización generalmente se resuelve en dos polarizaciones ortogonales, que son la co-polarización y la polarización cruzada (Xpolarización). Esto se da debido a que una antena no está polarizada por completo en un solo modo, ya sea lineal, circular o elíptico [13].

#### *Co-polarización*

Es la radiación de una antena en una polarización deseada, en otras palabras, va a representar la polarización que la antena debe irradiar (recibir). También es conocida como polarización de referencia, por ejemplo, si la antena transmite una polarización horizontal, la co-polarización es una polarización horizontal [14].

#### *X-polarización*

Es conocida también como polarización cruzada o contrapolar, que representa la polarización ortogonal a una polarización especificada, es decir contraria a la que tenía, que suele ser la co-polarización. Por ejemplo, considérese el caso de una antena transmisora con polarización circular a la derecha (RHCP) y una receptora a una distancia determinada, la cantidad de polarización circular a la izquierda (LHCP) que recibe la antena receptora será la polarización cruzada [13].

### <span id="page-16-0"></span>**1.3.2 REALIZACIÓN DE POLARIZACIÓN CIRCULAR CON UN ARREGLO DE ANTENAS TIPO** *PATCH*

La polarización circular se obtiene si dos modos ortogonales se excitan con una diferencia de fase de 90º entre ellos [15]. Esto se logra ajustando las dimensiones físicas de la *patch* y utilizando alimentaciones únicas o múltiples [13]. El ancho de banda de polarización circular normalmente se calcula a las frecuencias en las que la Relación Axial es menor a 3 dB [16].

#### *Alimentación única para la obtención de polarización circular en antenas patch*

La [Figura 1.5](#page-17-0) muestra una *patch* con alimentación única. Una antena *patch* se alimenta con una única línea de alimentación a lo largo de la diagonal que comienza en la esquina inferior izquierda hasta la esquina superior derecha [\(Figura 1.5a](#page-17-0)). Esto significa que ésta produce una polarización circular hacia la izquierda en el costado. La polarización circular derecha se alimenta a lo largo de la diagonal opuesta, que comienza en la esquina inferior derecha y continua hacia la esquina superior izquierda [\(Figura 1.5b](#page-17-0)).

Para obtener la diferencia de fase de 90<sup>°</sup>, se hace que una de las dimensiones de la antena sea mayor que la otra o introducir deformaciones en la *patch*. Las deformaciones son: recortes o biselados en las esquinas de la *patch* [\(Figura 1.6a](#page-17-1)), colocar un *slot* o introducir pequeñas ranuras en los bordes de la *patch*. La [Figura 1.6b](#page-17-1) muestra un ejemplo de una *patch* cuadrada con un *slot* introducido en la estructura. Para lograr la diferencia de fase de 90º se ajusta la frecuencia de resonancia de uno de los modos inducidos en la estructura con respecto al otro [13].

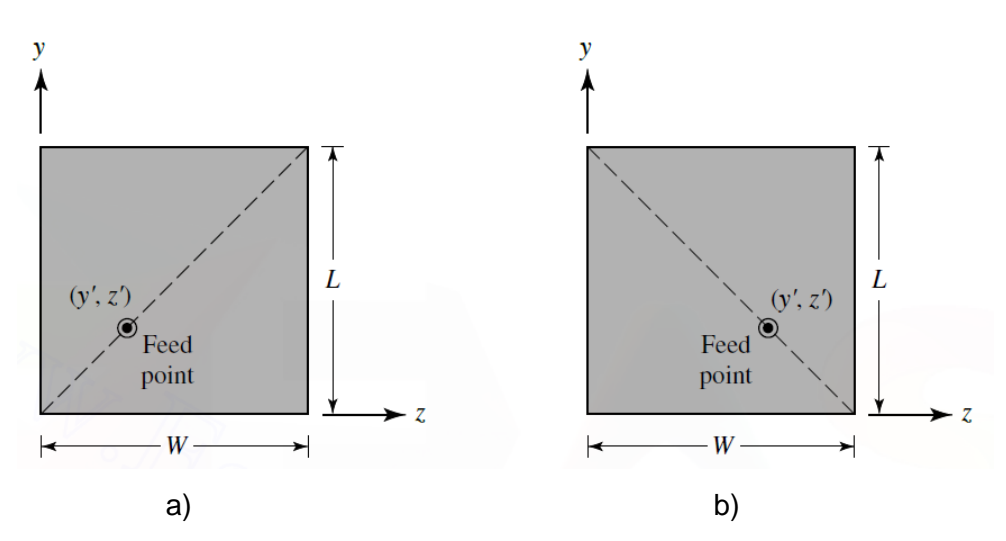

<span id="page-17-0"></span>**Figura 1.5** Esquema de alimentación única en antenas *patch* para obtener polarización circular. a) Polarización circular a la izquierda (LHCP – *Left-Handed Circular Polarization*); b) Polarización circular a la derecha (RHCP – *Left-Handed Circular Polarization*) [13].

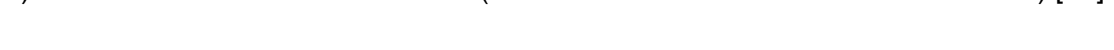

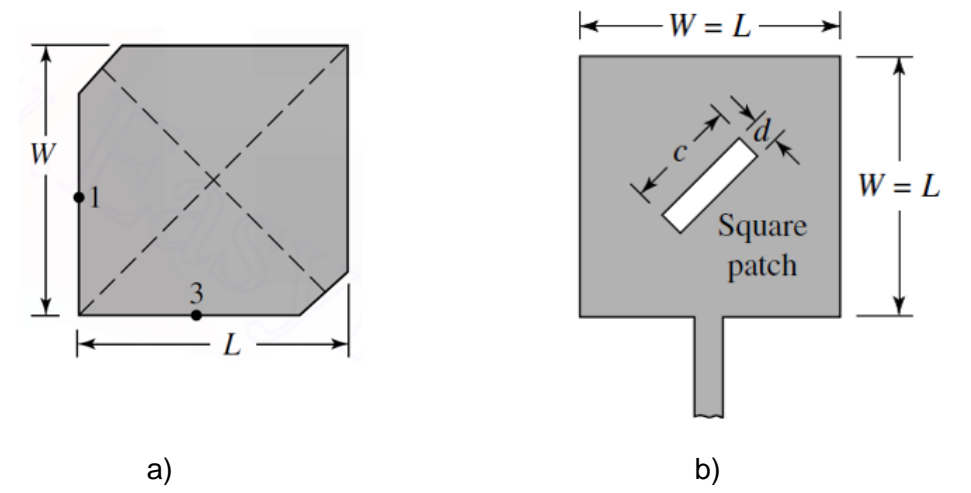

<span id="page-17-1"></span>**Figura 1.6** Perturbaciones en la estructura de antenas *patch* para obtener polarización circular. a) Polarización circular recortando las esquinas opuestas de un *patch* cuadrado; b) Polarización circular de un *patch* cuadrado con un *slot* [13].

#### *Alimentación doble para la obtención de polarización circular en antenas patch*

La [Figura 1.7](#page-18-0) muestra un ejemplo de este tipo de alimentación. En este caso la antena *patch* se alimenta por dos líneas de alimentación en dos puntos distintos de la estructura. Una de las líneas introduce un desfase de 90º con respecto a la otra para excitar los dos modos ortogonales. Comúnmente, se emplea un divisor híbrido de cuadratura el cual presenta dos salidas desfasadas de 90º entre ellas. La ventaja de este tipo de alimentación es que tiene un mayor ancho de banda de polarización circular [13].

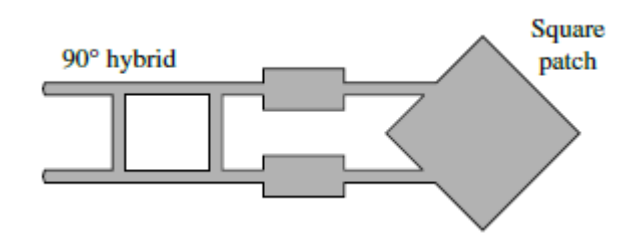

<span id="page-18-0"></span>**Figura 1.7** Antena *patch* con alimentación doble para obtener polarización circular [13].

#### *Subarrays síncronos*

Este método contiene cierto número de antenas *patch* rotadas espacialmente. La [Figura](#page-19-2)  [1.8](#page-19-2) muestra un ejemplo de implementación. Con este método se consigue mayor ancho de banda de polarización circular y un valor bajo de Relación Axial.

Además de la rotación espacial de los *patch*, los puntos de alimentación también deben colocarse rotados 90º de manera secuencial. Usualmente en este método la estructura está formada por cuatro elementos (antenas *patch*) con 90º de rotación secuencial. Asimismo, debe existir simetría espacial de rotación con respecto al centro de la estructura. Este subarreglo básico tiene sus elementos dispuestos en configuración de cuadrícula o rectangular de 2 × 2 con orientación angular de elementos y fase de alimentación dispuesta en 0º, 90º, 0º, 90º [\(Figura 1.8a](#page-19-2)) o 0º, 90º, 180º, 270º [\(Figura 1.8b](#page-19-2)).

El objetivo de las diferentes orientaciones angulares de las antenas *patch* es generar dos campos polarizados ortogonalmente, mientras que se usan diferentes fases de alimentación para proporcionan los retrasos de fase requeridos para la generación de polarización circular [15].

En general para que un arreglo tenga polarización circular debe tener:

- Las magnitudes de las componentes deben ser iguales
- Un desfasamiento de  $±90°$
- Campos ortogonales

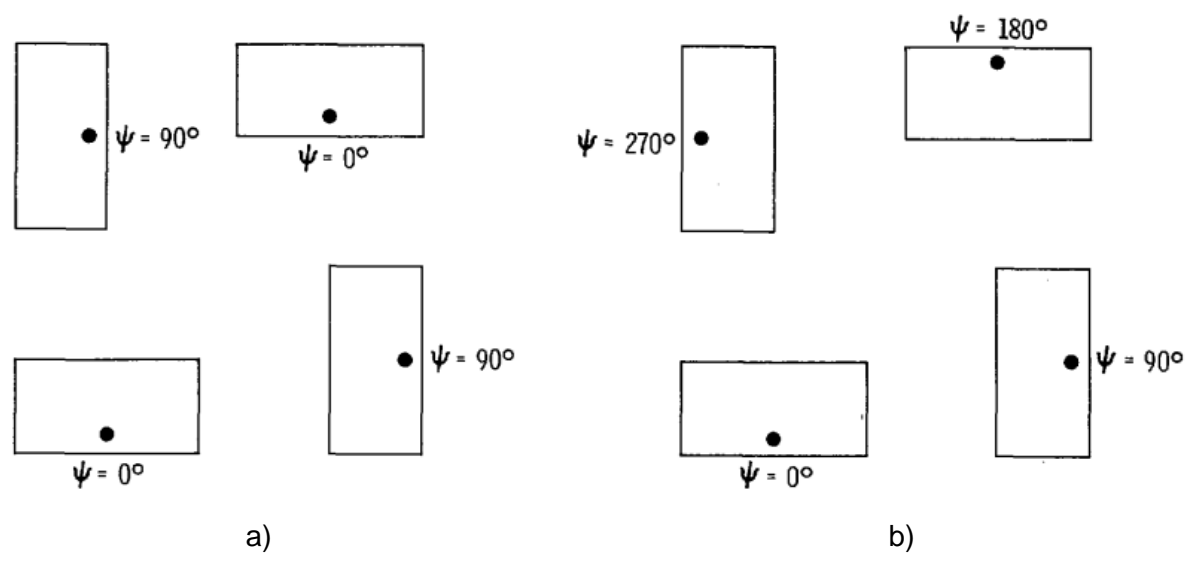

<span id="page-19-2"></span>**Figura 1.8** Arreglos 2 × 2 de antenas *patch* que generan polarización circular con elementos polarizados linealmente. a) Fase de alimentación dispuesta en 0º, 90º, 0º, 90º; b) Fase de alimentación dispuesta en 0º, 90º, 180º, 270º [15].

# <span id="page-19-0"></span>**1.4 PRINCIPALES IMPLEMENTACIONES DE ARREGLOS PLANARES DE ANTENAS CON POLARIZACIÓN RECONFIGURABLE REPORTADAS EN LA LITERATURA CIENTÍFICA**

Esta sección realiza una breve descripción de las diferentes implementaciones existentes para arreglos planares de antenas con polarización circular reconfigurable. Se describen cuatro trabajos en los últimos años y con el mayor número de citaciones, publicados en revistas y conferencias científicas reconocidas.

### <span id="page-19-1"></span>**1.4.1 ARREGLO DE ANTENAS** *PATCH* **DE FRECUENCIA CONTINUA DE UNA SOLA CAPA Y DE POLARIZACIÓN RECONFIGURABLE [17]**

Se diseñó un arreglo de antenas *patch* con frecuencia y polarización reconfigurable descrita en [17]. Primero, se realiza la implementación del arreglo 1 × 2 elementos de antenas *patch* para posteriormente realizar el arreglo de 2 × 2 elementos de antenas *patch* y al final el arreglo de 4 × 4 de antenas *patch.*

La [Figura 1.9](#page-20-0) muestra la estructura del arreglo de antenas de 1 x 2 con diodos varactores *C*<sup>x</sup> y *C*y; y su respectiva gráfica del parámetro *S*11. Los dos elementos de antenas *patch* proporcionan dos componentes polarizados linealmente a lo largo del eje *x* y el eje *y*. El arreglo irradia ondas de polarización lineal, si los dos *patches* están excitados con la misma fase, esto se realiza simplemente mediante el uso de un divisor/combinador de potencia de 1 × 2 para excitar antenas verticales y horizontales (*P*x, *P*y).

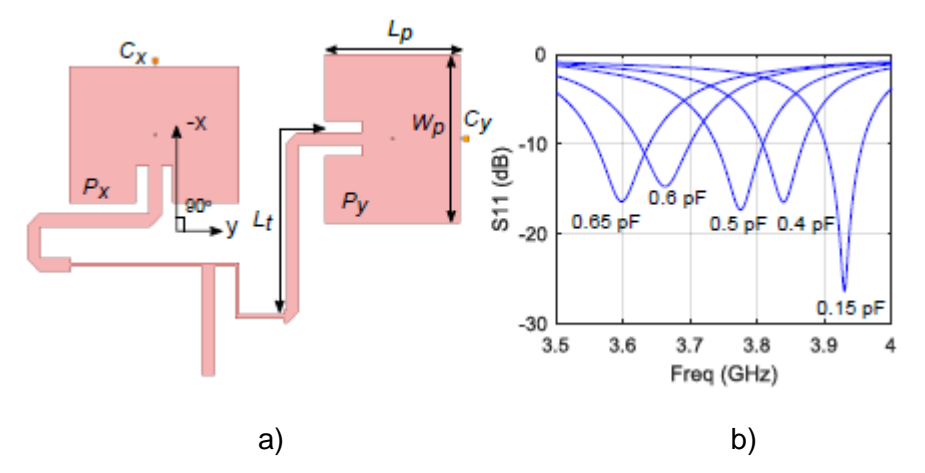

<span id="page-20-0"></span>**Figura 1.9** Arreglo de antenas *patch* de dos elementos. a) Estructura de un arreglo de 1 × 2 de antenas *patch*; b) Parámetro *S*<sup>11</sup> para el arreglo de antenas 1 × 2 con diferentes valores de capacitancia [17].

El divisor de potencia está diseñado para proporcionar el mismo retardo de fase y la misma potencia de excitación. Al cambiar la capacitancia de los diodos, la frecuencia de resonancia de la antena *patch* se puede sintonizar. Cada elemento antena *patch* tiene su respectivo diodo varactor para producir ajuste de frecuencia y diferencia de fase, con esto se logra la reconfigurabilidad de frecuencia y polarización.

Para obtener el funcionamiento de polarización circular, es necesario excitar dos *patches* con 90° de diferencia de fase e igual magnitud. En lugar de usar dos modos ortogonales en una *patch*, se obtiene polarización circular de dos *patches* separados.

Debido a la simplicidad en la geometría y la estructura de alimentación en el arreglo 1  $\times$  2, el concepto de diseño propuesto se aplica fácilmente a una matriz más grande que es un arreglo de 2 × 2. El arreglo de antenas *patch* funciona con polarización lineal, polarización circular hacia la izquierda y derecha en un rango de frecuencias de 3,6 GHz a 4 GHz. La configuración del arreglo de 2 × 2 elementos de antenas *patch* se muestra en [Figura 1.10](#page-21-0)

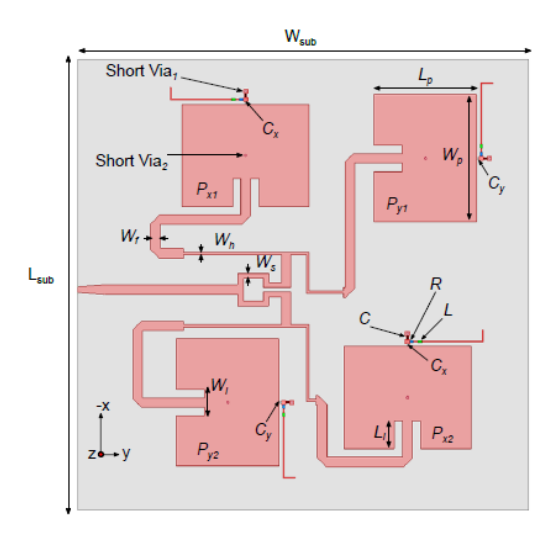

**Figura 1.10** Estructura de un arreglo de 2 × 2 de antenas *patch* [17].

<span id="page-21-0"></span>Con el mismo principio anterior, para la polarización lineal los valores de todos los diodos se configuran igual, así todos los *patches* irradian con la misma fase y magnitud. En cambio, la polarización circular se logra cuando la diferencia de fase es 90° con magnitudes de los campos iguales entre el elemento antena *patch* horizontal y el vertical.

La [Figura 1.11](#page-21-1) muestra el coeficiente de reflexión para RHCP y la relación axial del arreglo 2 × 2 de antenas *patch* con una combinación diferente de voltaje de polarización inversa para los diodos.

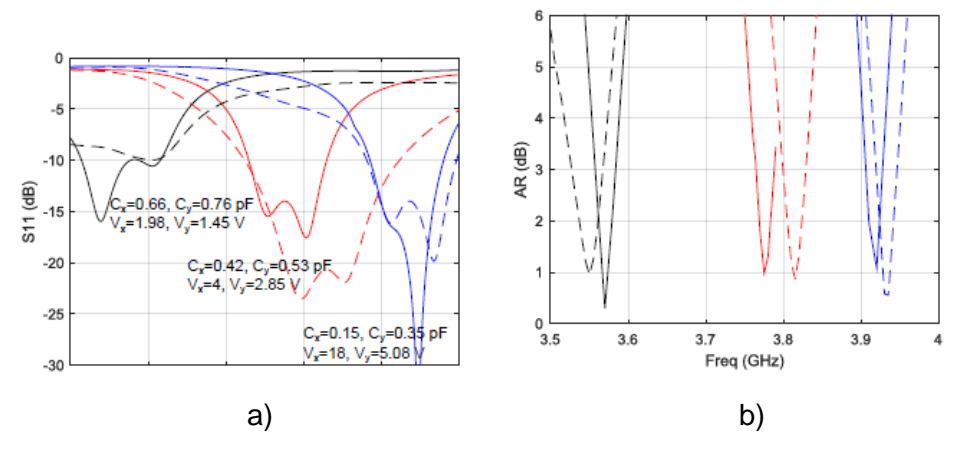

<span id="page-21-1"></span>**Figura 1.11** Resultados reportados del arreglo de antenas *patch* 2 × 2. Líneas sólidas simuladas, líneas discontinuas medidas. a) Coeficiente de reflexión; b) Relación Axial para RHCP con diferentes combinaciones de voltajes de polarización inversa [17].

Los patrones de radiación normalizados simulados y medidos en el plano *xz* e *yz* para RHCP y LHCP en  $\phi = 0^{\circ}$  y  $\phi = 90^{\circ}$  se muestran en la [Figura 1.12.](#page-22-0) Los resultados confirman que el arreglo 2 × 2 de antenas *patch* propuesto también puede operar con RHCP o LHCP en un rango de sintonización de frecuencia de alrededor del 10%.

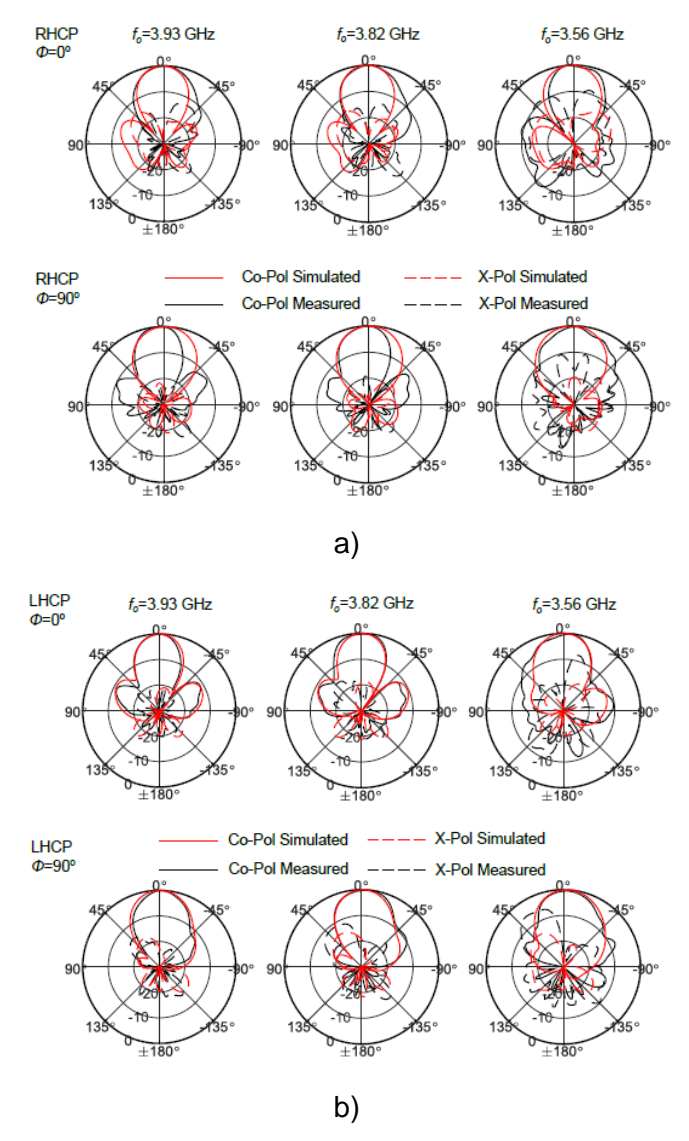

<span id="page-22-0"></span>**Figura 1.12** Patrones de radiación normalizados en el plano *xz* y el plano *yz* para obtener polarización circular. a) RHCP; b) LHCP [17].

Una vez obtenido los resultados anteriores se realizó un arreglo de antenas 4 × 4 que se muestra en la [Figura 1.13.](#page-23-1) En la gráfica se observa que cada elemento radiante tiene su respectivo diodo, en total 16 diodos. Este arreglo funciona para la polarización lineal y polarización circular hacia la derecha e izquierda con una ganancia máxima que varía de 16 dBi a 11 dBi aproximadamente. La frecuencia operativa se sintoniza de 3,98 GHz a 3,57 GHz.

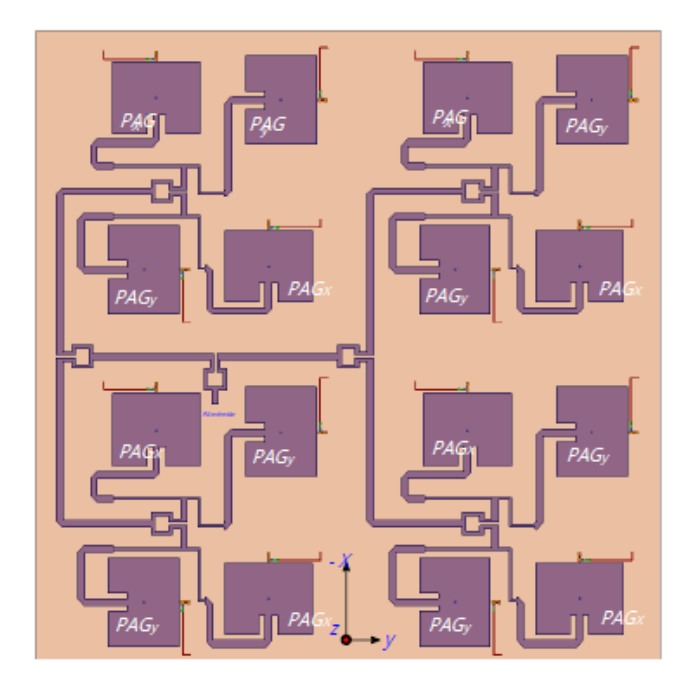

**Figura 1.13** Arreglo de antenas *patch* 4 × 4 [17].

### <span id="page-23-1"></span><span id="page-23-0"></span>**1.4.2 DISEÑO DE UN ARREGLO DE ANTENAS** *PATCH* **RECONFIGURABLE DE CUATRO POLARIZACIONES DE BANDA ANCHA UTILIZANDO UNA ESTRUCTURA APILADA [18]**

En la [Figura 1.14](#page-24-0) se muestra un conjunto de antenas *patch* apiladas de banda ancha compuesto por cuatro elementos de antena polarizados linealmente para la implementación de cuatro estados reconfigurables de polarización, es decir, polarización lineal vertical (V-LP), polarización lineal horizontal (H-LP), polarización circular hacia la izquierda (LHCP) y polarización circular hacia la derecha (RHCP) descrita en [18]. El elemento de antena *patch* polarizado linealmente tiene dos puertos de alimentación simétricos que producen un cambio de fase de 180°.

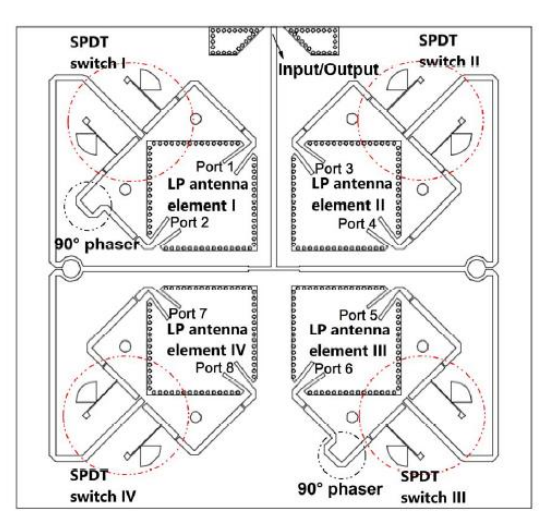

**Figura 1.14** Disposición de un arreglo de antenas *patch* reconfigurable de polarización de banda ancha [18].

<span id="page-24-0"></span>En la [Figura 1.14](#page-24-0) se aprecia la integración de cuatro interruptores SPDT con cada elemento de antena *patch* en polarización lineal de banda ancha para formar el arreglo de antenas reconfigurables de polarización. Los interruptores SPDT están conectados a los dos puertos de alimentación diagonales del elemento de antena y se usan para seleccionar el puerto de alimentación.

Para lograr estados de polarización circular, se introducen dos desfasadores de 90° en la red de alimentación. Después, para obtener una onda polarizada linealmente vertical V-LP en el campo lejano, se eligen los puertos 1, 3, 5 y 7 como puertos de alimentación para los cuatro elementos de antena, y los demás puertos se dejan abiertos. De manera similar, se pueden realizar otros estados de polarización eligiendo los puertos de alimentación relevantes, como se muestra en la tabla resumen de la [Figura 1.15.](#page-24-1)

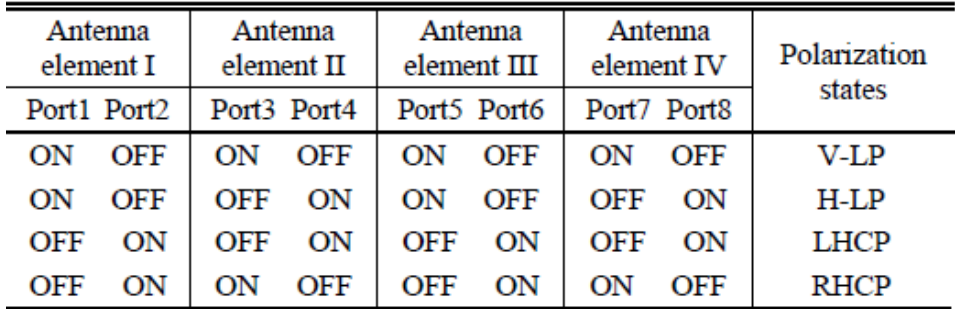

<span id="page-24-1"></span>**Figura 1.15** Tabla resumen de polarizaciones por diferentes puertos de alimentación de los cuatro elementos de antenas con polarización lineal [18].

En la [Figura 1.16](#page-25-0) se observa los coeficientes de reflexión medidos en comparación con los simulados. Los resultados para los estados de polarización lineal hacia la izquierda y

derecha con los resultados de polarización circular hacia la izquierda y derecha son casi los mismos debido a la simetría de la estructura.

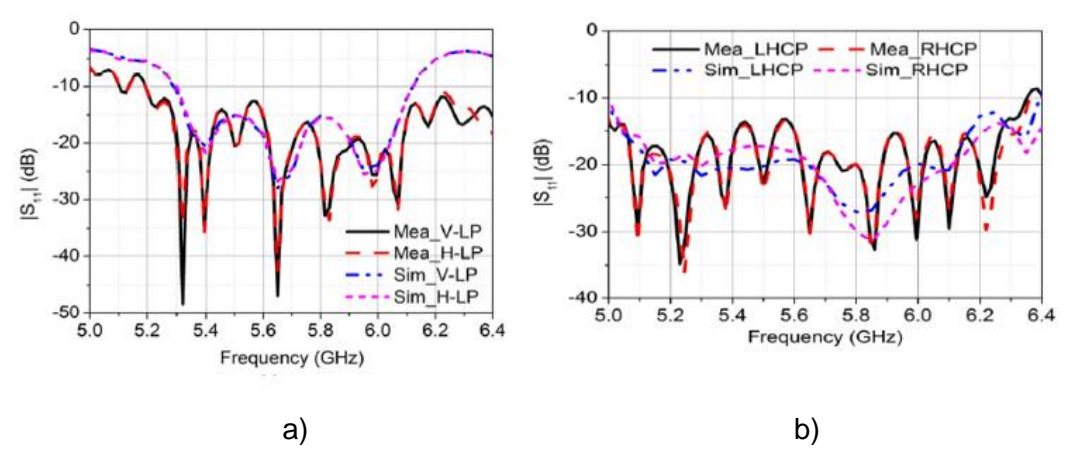

<span id="page-25-0"></span>**Figura 1.16** Coeficientes de reflexión medidos y simulados del arreglo de antenas fabricado. a) Modos polarización lineal vertical (V-LP) y polarización lineal horizontal (H- LP); b) Modos polarización circular izquierda (LHCP) y polarización circular derecha (RHCP) [18].

En la [Figura 1.17a](#page-26-1)-d se presentan las ganancias con la relación axial para los cuatro estados de polarización. Los resultados medidos muestran que tanto los anchos de banda de impedancia de 10 dB como los anchos de banda de la relación axial de 3 dB son más anchos que 5,19 - 6,1 GHz para los estados de polarización lineal y circular. Las ganancias máximas medidas del conjunto de antenas son 9,85 dBic y 10,1 dBi para los estados de polarización circular y los estados de polarización lineal, respectivamente. Los resultados experimentales muestran una buena concordancia con los resultados simulados, lo que indica un buen desempeño del arreglo de antenas *patch* propuesto.

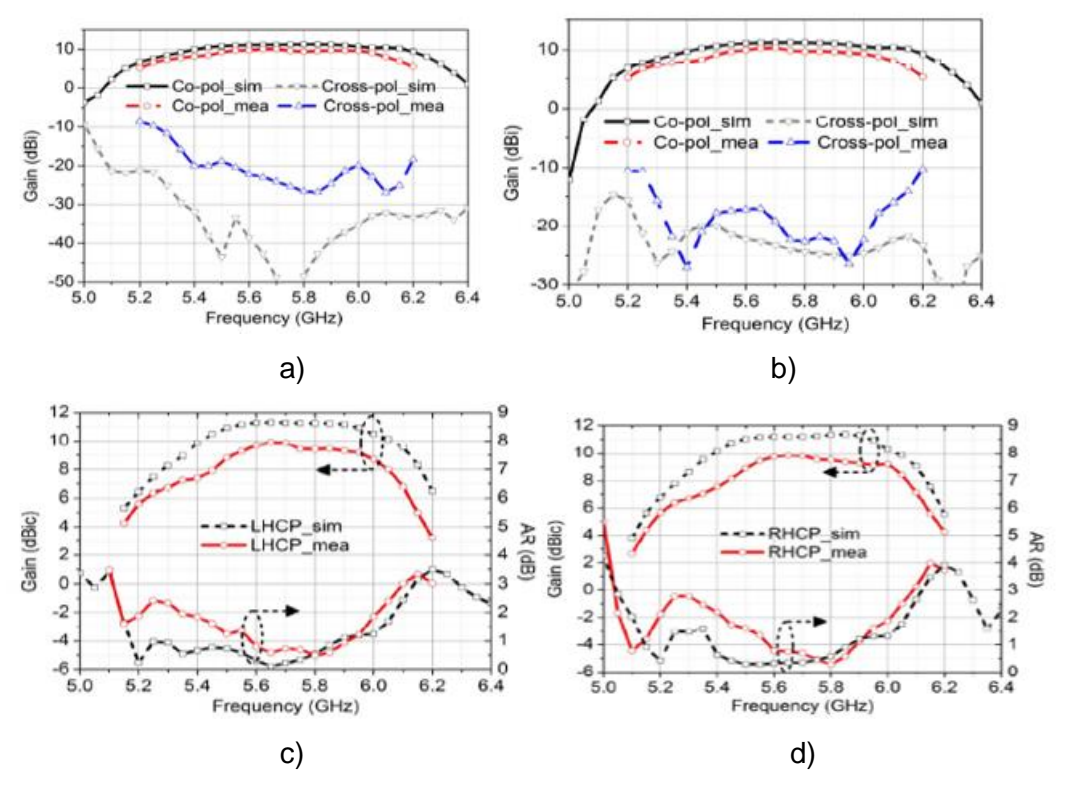

<span id="page-26-1"></span>**Figura 1.17** Ganancias con relación axial simulados y medidos del arreglo de antenas. a) Modo V-LP; b) Modo H-LP; c) Modo LHCP; d) Modo RHCP [18].

### <span id="page-26-0"></span>**1.4.3 ANTENA PLANAR CON POLARIZACIÓN CIRCULAR RECONFIGURABLE USANDO UN POLARIZADOR CONMUTABLE [19]**

En la [Figura 1.18](#page-27-0) se presenta una antena plana con polarización reconfigurable descrita en [19]. La antena consta de un polarizador reconfigurable electrónicamente (EPRP*electronically polarization-reconfigurable polarizer*) integrado con una ranura impresa y una antena de alimentación que es la antena de ranura debido a su estructura simple. El polarizador es el componente principal para lograr la polarización circular reconfigurable. El polarizador contiene 16 celdas unitarias, que se colocan como una matriz de  $4 \times 4$ .

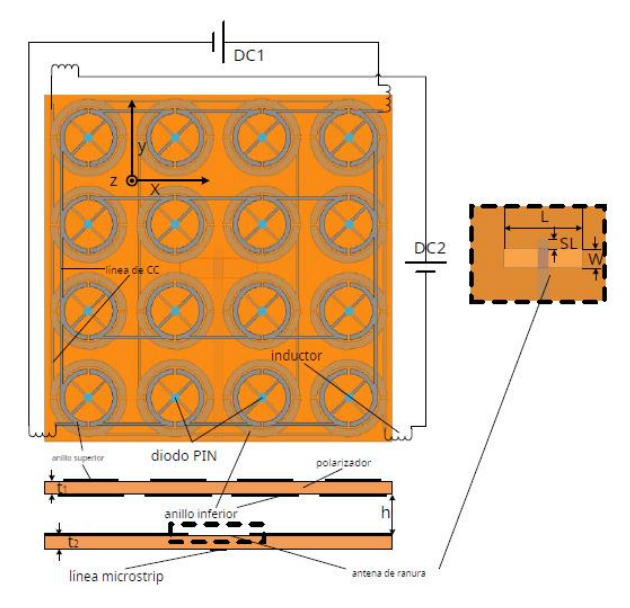

**Figura 1.18** Configuración de la antena reconfigurable por polarización [19].

<span id="page-27-0"></span>Al cambiar los estados de los diodos PIN en el polarizador, las ondas polarizadas linealmente se convierten en ondas polarizadas circularmente hacia la derecha o izquierda y por lo tanto existe también una diferencia de fase.

Cuando los diodos PIN de los anillos superiores están apagados y los anillos inferiores están encendidos, la antena funciona como una antena polarizada circularmente a la derecha (RHCP). Cuando los diodos PIN del anillo superior están encendidos y los de los anillos inferiores están apagados, la antena funciona como una antena polarizada circularmente hacia la izquierda (LHCP).

La [Figura 1.19](#page-28-0) muestra la relación axial simulada y medida de la antena. En la simulación, la relación axial de banda ancha (*AR* ≤ 3 dB) es de 2,42 GHz a 2,52 GHz para RHCP y de 2,45 GHz a 2,56 GHz para LHCP. La relación axial de banda ancha medida (AR 3 dB) de la antena RHCP es de 90 MHz (3,6%), de 2,48 GHz a 2,57 GHz, mientras que el de la antena LHCP es de 110 MHz (4,3%), de 2,53 GHz a 2,64 GHz. Se puede ver que la relación axial *AR* de ancho de banda medido cambia a una frecuencia más alta tanto para la antena RHCP como para la antena LHCP.

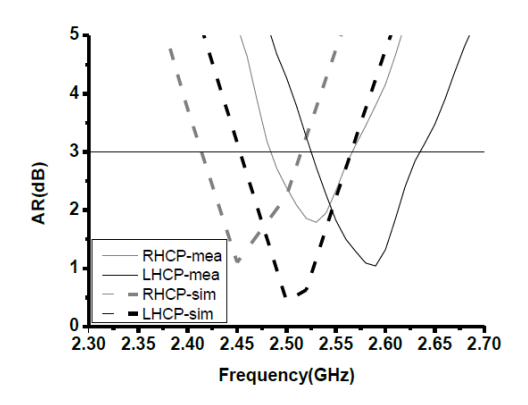

**Figura 1.19** Relación Axial *AR* simulado y medido de la antena [19].

<span id="page-28-0"></span>La antena logra una ganancia 8,5 dBic tanto en RHCP como en LHCP con eficiencia de apertura de 70%. Las ventajas del diseño propuesto incluyen polarizaciones reconfigurables electrónicamente para RHCP o LHCP, bajo perfil, bajo costo, alto aislamiento entre el circuito de polarización de DC y las señales de RF, alta capacidad de manejo de potencia y fácil extensión a arreglos a gran escala.

La antena anteriormente propuesta se puede ampliar fácilmente a un arreglo de mayor tamaño y solo se necesita modificaciones menores en el circuito de polarización. En la [Figura 1.20](#page-28-1) se muestra la estructura del arreglo  $2 \times 2$  de antenas. Se observa que las posiciones de los puntos de alimentación no cambian cuando la antena se extiende a un arreglo de antenas.

<span id="page-28-1"></span>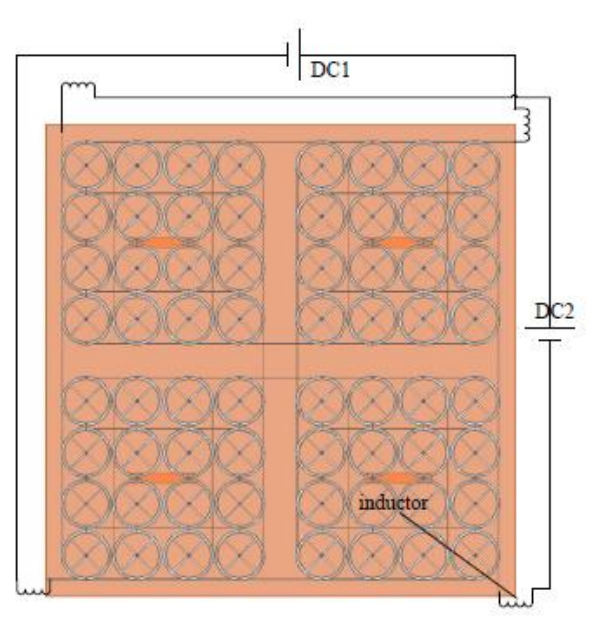

**Figura 1.20** Estructura EIRP de un arreglo de antenas [19].

En la [Figura 1.21](#page-29-1) se presenta la relación axial de todo el arreglo de antenas 2 × 2 así como la ganancia del arreglo.

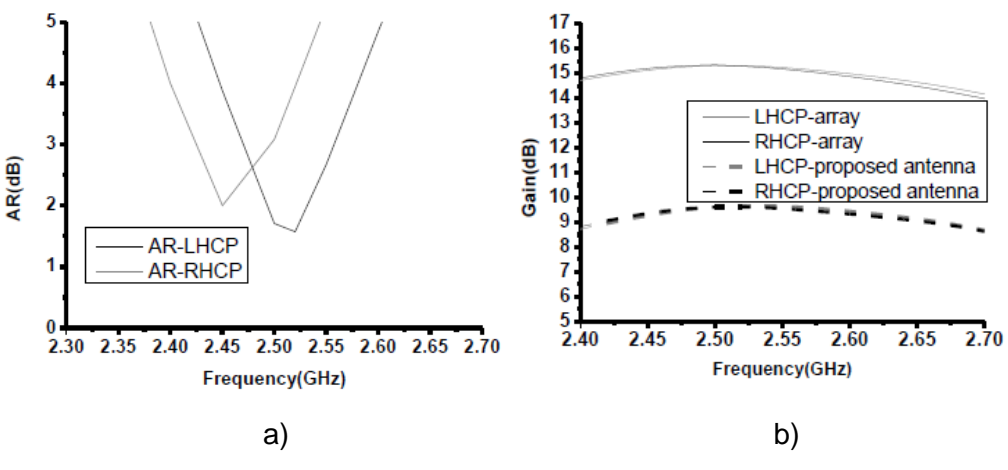

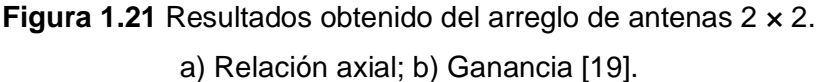

<span id="page-29-1"></span>La [Figura 1.22](#page-29-2) presenta los diagramas de radiaciones simulados y medidos del arreglo de antenas a 2,5 GHz. Se observa que los patrones de radiación calculados y medidos concuerdan bien, esto indica que las modificaciones menores que se realizó tienen poco efecto en los patrones de radiación del arreglo.

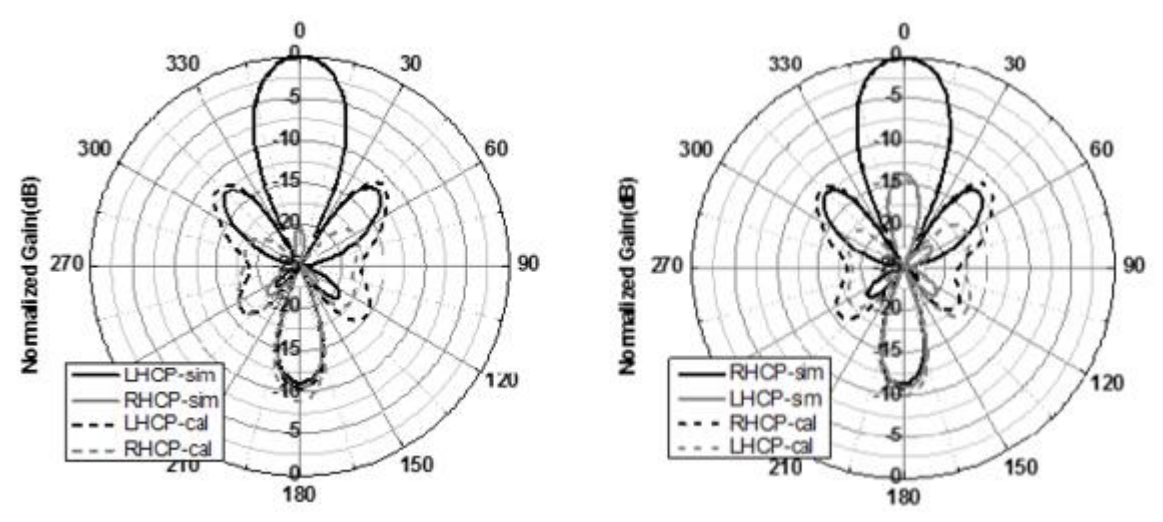

<span id="page-29-2"></span>**Figura 1.22** Diagramas de radiación simulados y medidos. a) LHCP; b) RHCP [19].

### <span id="page-29-0"></span>**1.4.4 DISEÑO E IMPLEMENTACIÓN DE UNA ANTENA RECONFIGURABLE DE POLARIZACIÓN [20]**

En la [Figura 1.23](#page-30-0) se muestra un conjunto de antena reconfigurable de polarización 2 × 2 que utiliza un elemento de antena de anillo dividido cuadrado complementario basado en la técnica de guía de ondas integrada de sustrato (SIW – *Substrate-Integrated Waveguide*).

Diodos PIN se adoptan en el diseño para cambiar la polarización de radiación. Se pueden lograr tres tipos de polarizaciones, incluida la polarización lineal (LP), la polarización circular hacia la izquierda (LHCP) y la polarización circular hacia la derecha (RHCP), controlando adecuadamente los estados de los dos diodos PIN [20].

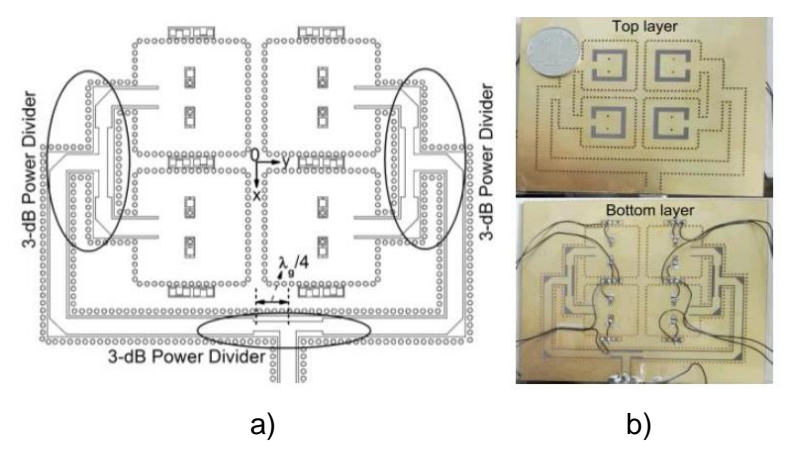

**Figura 1.23** Antena reconfigurable en polarización. a) Esquema; b) Fotografía de la implementación [20].

<span id="page-30-0"></span>Los estados de polarización y los estados de los dos diodos PIN se tabulan en la [Figura](#page-30-1)  [1.24](#page-30-1) Los diodos PIN se modelan como de baja resistencia lo que provoca que si está cerrado tiene estado ENCENDIDO y si está en estado abierto es estado APAGADO.

| Ρl  | P)  | Polarization |
|-----|-----|--------------|
| OFF | OFF | I.P          |
| OFF | ON  | <b>LHCP</b>  |
| OΝ  | OEE | <b>RHCP</b>  |

POLARIZATION BY DIFFERENT STATES OF THE TWO PIN DIODES

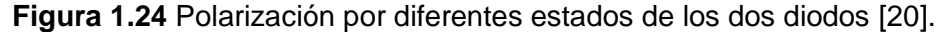

<span id="page-30-1"></span>Primero se realiza el diseño de un elemento antena. La antena irradia onda polarizada linealmente LP cuando ambos diodos PIN están en estado APAGADO como se muestra en la [Figura 1.24.](#page-30-1) Cuando P1está en estado ON y P2 está en estado APAGADO. Con el cambio de fase, la corriente máxima gira en el sentido de las agujas del reloj, lo que indica que el patrón de radiación de campo lejano tiene un rendimiento LHCP. De lo contrario cuándo P1 está en estado APAGADO y P2 está en estado ON, se puede generar una onda RHCP en el campo lejano.

Los patrones de radiación simulados del elemento de antena propuesto en los planos *xz* e *yz* se presentan en la [Figura 1.25.](#page-31-0) Se encuentra que el elemento de antena propuesto tiene buenas propiedades de campo lejano para los tres modos de polarización.

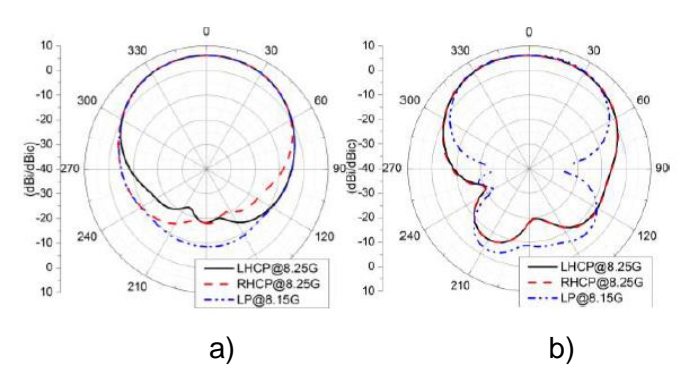

<span id="page-31-0"></span>**Figura 1.25** Diagramas de radiación simulados del elemento de antena para los tres estados de polarización. a) Plano *xz*; b) Plano *yz* [20].

Con el desarrollo de elemento antena realizado antes, se fabrica y prueba el prototipo del conjunto de antenas  $2 \times 2$ . En la [Figura 1.26](#page-31-1) se muestran los resultados medidos y simulados que verifican el desempeño de la antena propuesta.

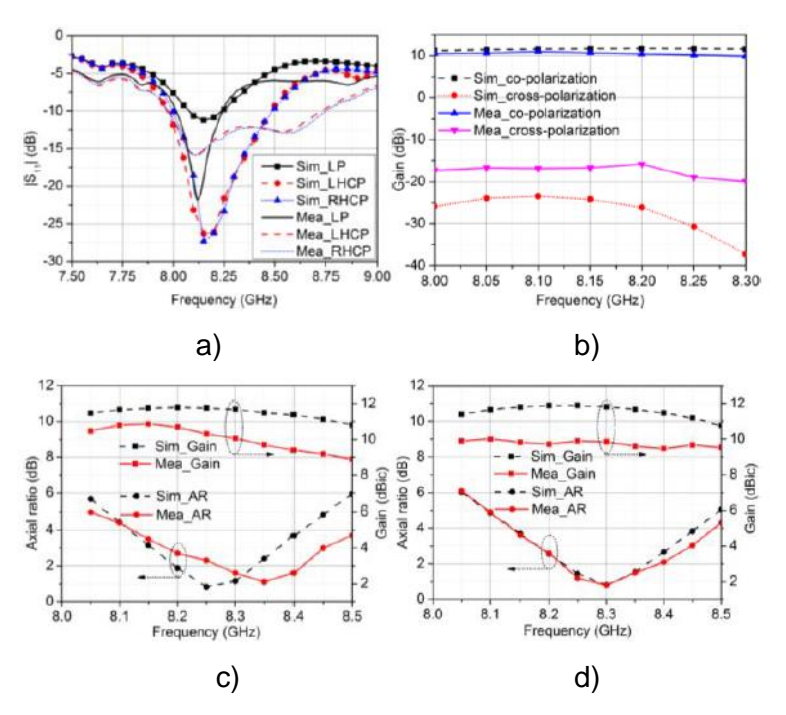

<span id="page-31-1"></span>**Figura 1.26** Coeficientes de reflexión, ganancia de eje de apuntamiento y AR simulados y medidos del arreglo de antenas fabricado: a) S<sub>11</sub>; b) Modo LP; c) Modo LHCP; d) Modo RHCP [20].

Los resultados medidos muestran que el arreglo de antenas tiene un ancho de banda de impedancia (*S*<sup>11</sup> < −10dB) de 7,98 - 8,75 GHz y un ancho de banda de relación axial (*AR*) de 3 dB de 8,18 - 8,45 GHz para los dos modos CP, y tiene un ancho de banda de impedancia de 8,01 - 8,24 GHz para el modo LP.

Las ganancias máximas medidas de los dos modos CP y el modo LP son 10,47 dBic, 9,9 dBic y 10,75 dBi, respectivamente. Esta antena de polarización reconfigurable tiene un buen rendimiento y una estructura de una sola capa, que se puede utilizar para sistemas de comunicación inalámbrica.

### <span id="page-32-0"></span>**1.5 HERRAMIENTA ANTENNA TOOLBOX DE MATLAB**

La herramienta Antenna Toolbox proporciona al usuario diseñar, analizar y visualizar elementos y *arrays* de antenas. Se diseñan antenas independientes para luego construir conjuntos de antenas utilizando elementos predefinidos con geometría parametrizada. Se utilizan métodos manuales o los métodos de optimización proporcionados en Toolbox. También integra patrones de *arrays* de antenas en sistemas inalámbricos para simular algoritmos de *beamforming* y *beamsteering*.

Los resultados de análisis y la geometría de la antena se visualizan en 2D y 3D. Las antenas se pueden instalar en plataformas de gran tamaño, tales como vehículos o aeronaves, para analizar los efectos de la estructura en el rendimiento de la antena [21]. Con la herramienta se realiza diferentes funciones como:

- Diseño de antenas y *arrays*
- Fabricación y geometría personalizada
- Análisis de antenas instaladas en plataformas y grandes estructuras
- Ajustes y optimización
- Análisis y evaluación comparativa
- Propagación de RF e integración de sistemas MIMO

En el presente trabajo se utilizará la función del diseño de antenas y *arrays* para realizar el objetivo que es, diseñar un elemento de antena parche y posterior a esto un arreglo de antenas parches, a partir de un catálogo de elementos parametrizados o usando *apps* específicas.

El catálogo de antenas y *arrays* diseña y visualiza antenas de alrededor de 100 elementos parametrizados que incluye diferentes tipos de antenas como dipolo, monopolo, *patch*, espirales, fractales y de bocina, entre otros. Se puede agregar estructuras de refuerzo como reflectores o cavidades, además especificar las propiedades metálicas y los sustratos dieléctricos para estimar las pérdidas y la eficiencia.

Antena Toolbox utiliza solucionadores electromagnéticos como:

*Apps antenna designer y array designer*. - permite al usuario seleccionar y diseñar con rapidez una antena o un *array* de acuerdo con las especificaciones. Realizar iteraciones de las propiedades geométricas y los materiales hasta que los resultados cumplan con los requisitos.

*Antenas PCB y 3D personalizadas*. – permite diseñar antenas y arreglos planares arbitrarios (2D y 2.5D); importar archivos Gerber o combinar formas geométricas para definir el límite de la antena; generar y visualizar archivos Gerber para la fabricación de antenas PCB; importar y analizar archivos STL 3D para optimizar los diseños de antenas existentes o para describir las plataformas de instalación.

Análisis de antenas instaladas en plataformas y grandes estructuras

*Ajuste y optimización*. - mejorar el ancho de banda de la antena, ajustar la frecuencia de resonancia, crear redes coincidentes y optimizar el rendimiento de la antena mediante técnicas de *Machine Learning*.

*Análisis y evaluación comparativa*. - analiza elementos y arreglos de antenas mediante el método de momentos (MoM) 3D de banda completa. Calcula las propiedades de puerto como impedancia y parámetros *S*, la distribución de corriente y carga, y los patrones de radiación de campo cercano y campo lejano

*Propagación de RF e integración de sistemas MIMO*. - Visualizar la cobertura y los enlaces de comunicación en un mapa de terreno 3D. Realizar la simulación de extremo a extremo de tranceptores inalámbricos que incluye arreglos de antenas.

La versión de MATLAB que se utilizará es la R2022a. El computador con el que se trabajará para que la herramienta de simulación Antena Toolbox de MATLAB funcione en forma óptima tiene las siguientes características:

- Procesador AMD Ryzen 5 3500U with Radeon Vega Mobile Gfx 2.10 GHz
- RAM instalada de 8,00 GB
- Arquitectura del sistema operativo de 64 bits, procesador basado en x64
- Sistema operativo instalado Windows 10 Pro

Para realizar una antena *patch*, el tiempo promedio de una simulación es aproximadamente 2 minutos.

# <span id="page-34-0"></span>**2 METODOLOGÍA**

En este capítulo se desarrolla el diseño y simulación de la antena *patch* y posterior a esto el diseño del arreglo 4 × 4 de antenas *patch* a una frecuencia de operación de 10 GHz. El desarrollo y análisis de los diseños propuestos son simulados con la herramienta Antenna Toolbox de MATLAB para obtener los objetivos mencionados en este proyecto.

### <span id="page-34-1"></span>**2.1 DISEÑO DE LA ANTENA** *PATCH*

Para el diseño se usará el modelo de línea de transmisión, que representa la antena *microstrip* por dos ranuras, separadas por una línea de transmisión de baja impedancia de longitud *L* [13].

Debido a que las dimensiones de la antena *patch* son finitas a lo largo y ancho, los campos en los bordes de la *patch* se desbordan, esto es conocido como efectos periféricos. En la [Figura 2.1](#page-34-2) se observa el efecto periférico a lo largo de la longitud y ancho para las dos ranuras radiantes de la antena *patch*.

La cantidad de *fringing* depende de las dimensiones del *patch* y la altura del sustrato. *Fringing* es la relación de la longitud de la *patch L* a la altura *h* del sustrato (*L*/*h*) y la constante dieléctrica ɛ<sup>r</sup> del sustrato en el plano E principal (plano *xy*), cuando *L*/*h* >> 1 se reduce el *fringing*, esto se tiene en cuenta porque influye en la frecuencia de resonancia de la antena [13].

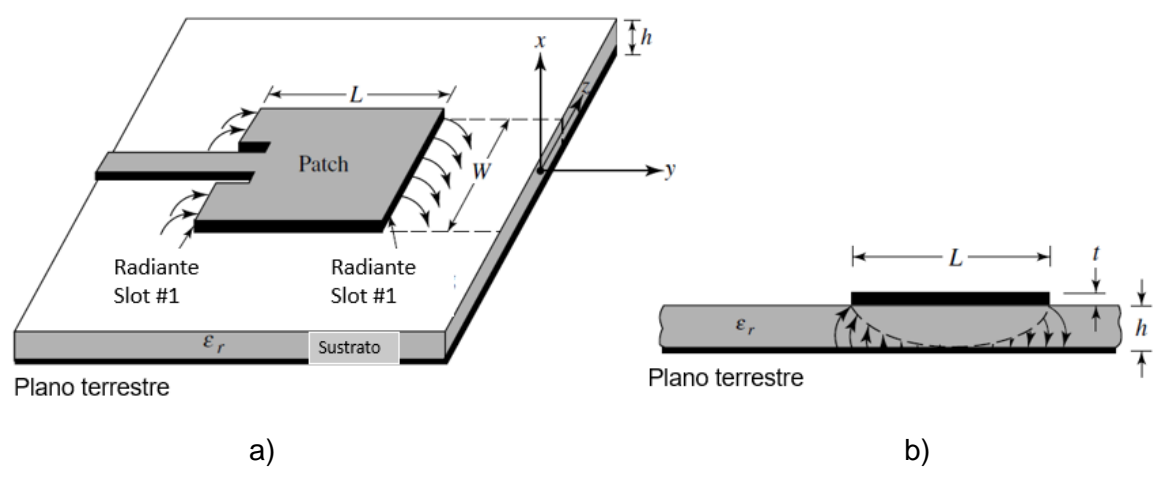

**Figura 2.1** Antena *patch*. a) Estructura; b) Vista lateral [13].

<span id="page-34-2"></span>En la [Figura 2.2a](#page-35-0) se muestra una línea de *microstrip* y las líneas de campo eléctrico se muestran en la [Figura 2.2b](#page-35-0). Como se observa, la mayoría de las líneas de campo eléctrico residen en el sustrato y partes de algunas líneas existen en el aire.

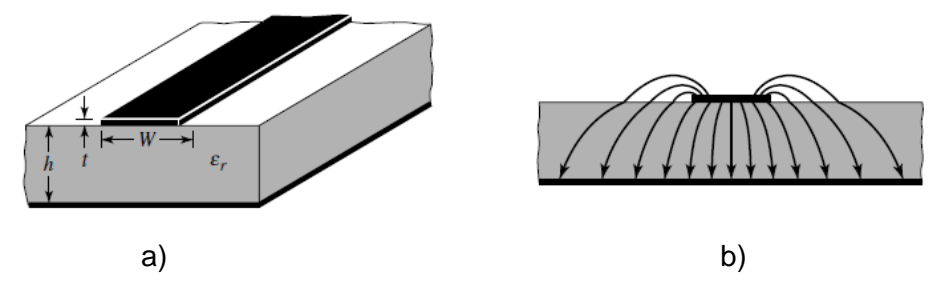

**Figura 2.2** Línea *microstrip*. a) Estructura; b) Líneas de campo eléctrico [13].

<span id="page-35-0"></span>Algunas de las ondas viajan en el sustrato y otras en el aire, esta combinación permite que se introduzca una constante dieléctrica efectiva  $\varepsilon_{\text{eff}}$  para tener en cuenta la formación de *fringing* y la propagación de la onda en la línea.

En la ecuación [\(2.1\)](#page-35-1) se tiene la expresión para la permitividad dieléctrica efectiva. En la expresión, *h* es el espesor del sustrato y *W* es el ancho de la *patch*. Tiene valores en el rango de 1 <  $\epsilon_{\text{eff}}$  <  $\epsilon_{\text{r}}$ .

<span id="page-35-1"></span>
$$
\varepsilon_{\rm eff} = \frac{\varepsilon_{\rm r} + 1}{2} + \frac{\varepsilon_{\rm r} - 1}{2} \left[ 1 + 12 \frac{h}{W} \right]^{-1/2} \tag{2.1}
$$

Una antena *patch* parece eléctricamente mayor que sus dimensiones físicas esto es debido a los efectos *fringing*. En la [Figura 2.3](#page-35-2) se observa que las dimensiones de la *patch* a lo largo de su longitud se han extendido en cada extremo una distancia Δ*L*, que es una función de la permitividad dieléctrica efectiva y la relación ancho-alto (*W*/*h*) [13].

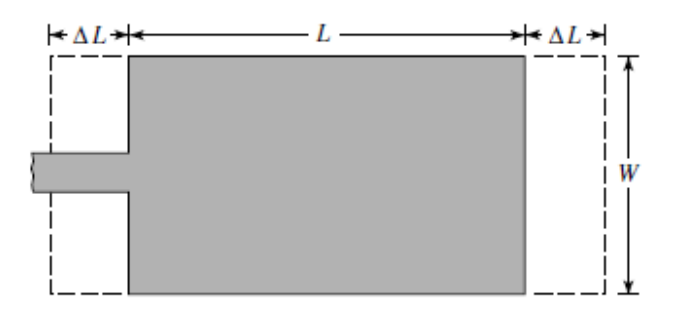

**Figura 2.3** Vista superior de la antena *patch* [13].

<span id="page-35-2"></span>Para determinar la extensión normalizada de la longitud se tiene la ecuación [\(2.2\)](#page-35-3)

$$
\frac{\Delta L}{h} = 0.412 \frac{(\varepsilon_{\text{eff}} + 0.3) \left(\frac{W}{h} + 0.264\right)}{(\varepsilon_{\text{eff}} - 0.258) \left(\frac{W}{h} + 0.8\right)}
$$
(2.2)

En la ecuación [\(2.3\)](#page-35-4) se tiene la expresión de la longitud efectiva de la antena *patch.* 

<span id="page-35-4"></span><span id="page-35-3"></span>
$$
L_{\rm eff} = L + 2\Delta L \tag{2.3}
$$

Para el modo dominante TM<sub>010</sub>, la frecuencia de resonancia de la antena *microstrip* depende de su longitud, en general viene dada por la ecuación [\(2.4\)](#page-36-0).
$$
f_{\rm r} = \frac{c_0}{2L_{\rm eff}\sqrt{\varepsilon_{\rm eff}}}
$$
(2.4)

Donde  $c_0$  es la velocidad de la luz en el espacio libre y su valor es  $3 \times 10^8$  m/s. Finalmente, para obtener el ancho de la *patch* se utiliza la ecuación [\(2.5\)](#page-36-0).

<span id="page-36-0"></span>
$$
W = \frac{c_0}{2f_r} \sqrt{\frac{2}{\varepsilon_r + 1}}
$$
 (2.5)

A continuación, se procede a realizar el diseño del elemento antena *patch* con todas las expresiones ya dadas anteriormente y posterior a esto se continuará con el arreglo.

*Alimentación mediante un cable coaxial (probe feed)* 

Este tipo de alimentación se realiza mediante un cable coaxial [\(Figura 2.4\)](#page-36-1), donde se conecta el conductor interno del coaxial a la *patch* atravesando el dieléctrico, y conectando al conductor externo del coaxial al plano de masa [22].

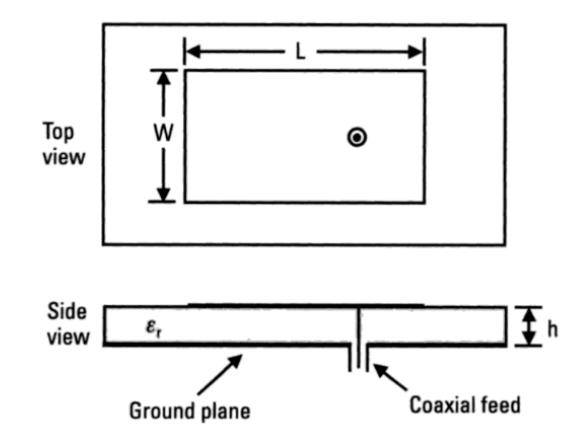

**Figura 2.4** Antena *patch* con alimentación mediante cable coaxial [22].

<span id="page-36-1"></span>La adaptación de la impedancia de la *patch* se realiza al mover el punto de alimentación en la dirección de la del parámetro *L*. Por lo tanto, si se requiere una impedancia alta se ubica cerca de los bordes de la antena y si se desea una baja impedancia se lo ubica cercano al centro de antena.

La alimentación por coaxial ofrece una banda estrecha de adaptación al igual que la alimentación por línea *microstrip*.

La ventaja de este tipo de alimentación es que, si se tiene en la red de alimentación filtros o desfasadores, éstos se encuentran aislados del elemento radiante (antena *patch*) debido a que posee un plano de masa, que se encuentra entre ellos. Por esta razón se disminuye la radiación espuria radiada por la red de alimentación. La alimentación mediante coaxial es más eficiente a comparación de otras alimentaciones por tener una separación entre la red de alimentación y las antenas *patch.*

Primero se considera los 3 parámetros siguientes: frecuencia de operación (*f* = 10 GHz), permitividad eléctrica del sustrato ( $\varepsilon_r$  = 1) (para el presente proyecto se considera al aire como substrato con el fin de optimizar los recursos disponibles para la simulación) y espesor del sustrato (*h* = 1,5 mm).

En la [Tabla 2.1](#page-37-0) se observan los valores calculados de los parámetros siguiendo el procedimiento del diseño teórico de una antena *patch*.

<span id="page-37-0"></span>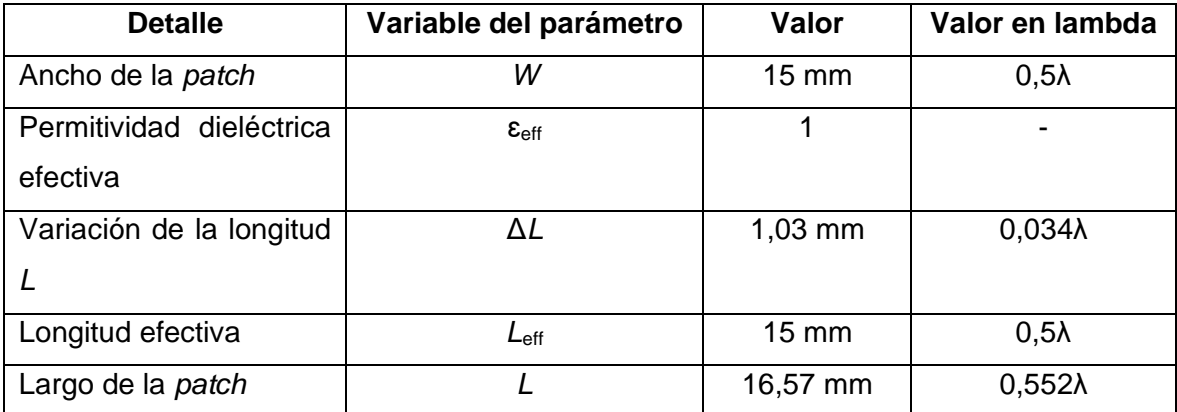

**Tabla 2.1** Parámetros calculados del diseño teórico de una antena *patch*

En la [Figura 2.5](#page-37-1) se observa el modelo de transmisión que tiene cada ranura radiante representada por una admitancia paralela equivalente *Y* (con conductancia *G* y susceptancia *B*). Las ranuras presentan admitancias complejas, vienen etiquetadas por #1 y #2 que están dadas por la ecuación [\(2.6\)](#page-37-2).

<span id="page-37-2"></span>
$$
Y_1 = G_1 + jB_1 \tag{2.6}
$$

Dónde: *G* es conductancia que es la energía radiada y *B* es susceptancia que es la energía reactiva/almacenada.

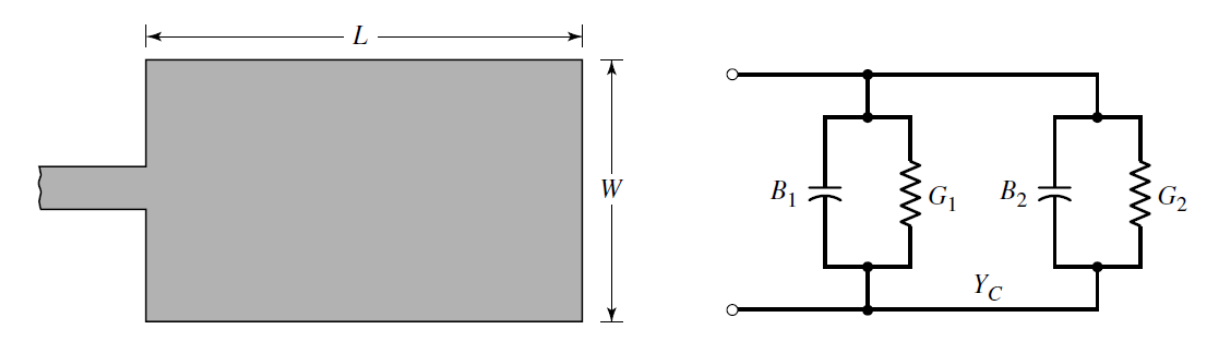

<span id="page-37-1"></span>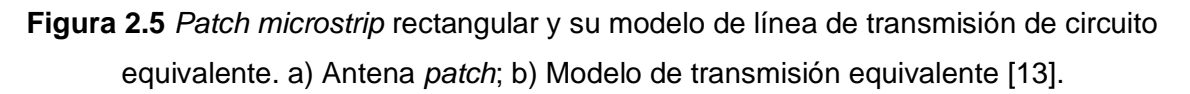

Para la ranura de ancho finito *W* se tiene las ecuaciones [\(2.7\)](#page-38-0) y [\(2.8\)](#page-38-1) de conductancia y susceptancia.

<span id="page-38-1"></span><span id="page-38-0"></span>
$$
G_1 = \frac{W}{120\lambda} \left[ 1 - \frac{1}{24} (k_0 h)^2 \right]
$$
 (2.7)

$$
B_1 = \frac{W}{120\lambda} [1 - 0.636 \ln (k_0 h)]
$$
 (2.8)

Donde *k*<sup>0</sup> = 2π/λ; si se cumple la condición *h*/λ < 1/10.

Las dos ranuras están idealmente separadas λ/2 donde λ es la longitud de onda en el dieléctrico (sustrato), pero debido a los *fringing* la longitud de la antena *patch* es eléctricamente más larga que la longitud real. Las admitancias de las ranuras son iguales, por lo tanto, la admitancia de entrada resonante total es real y está dada por la ecuación [\(2.9\)](#page-38-2).

$$
Y_{in} = Y_1 + \overline{Y_2} = G_1 + jB_1 + G_1 - jB_1 = 2G_1
$$
\n(2.9)

Con la expresión anterior se tiene la resistencia de entrada real en la ecuación [\(2.10\)](#page-38-3).

<span id="page-38-3"></span><span id="page-38-2"></span>
$$
Z_{\rm in} = \frac{1}{Y_{\rm in}} = R_{\rm in} = \frac{1}{2G_1}
$$
 (2.10)

Las fórmulas aproximadas para *G*<sup>1</sup> de las ecuaciones [\(2.11\)](#page-38-4) y [\(2.12\)](#page-38-5) con las siguientes condiciones son:

Para  $W > \lambda_0$ :

$$
G_1 = \frac{W}{120\lambda} \left[ 1 - \frac{1}{24} (k_0 h)^2 \right]
$$
 (2.11)

Asintótico *W* << λ<sub>0</sub>:

<span id="page-38-6"></span><span id="page-38-5"></span><span id="page-38-4"></span>
$$
G_1 = \frac{1}{90} \left(\frac{W}{\lambda_0}\right)^2 \tag{2.12}
$$

La impedancia en un punto a una distancia L<sub>1</sub> del borde como se indica en la [Figura](#page-39-0) 2.6 aproximado para una *patch* rectangular esta descrita en la ecuación [\(2.13\)](#page-38-6).

$$
R_{\rm in}(L_1) \approx R_{\rm in}(0) \cos^2\left(\frac{\pi L_1}{L}\right) \approx \frac{1}{2G_1} \cos^2\left(\frac{\pi L_1}{L}\right) \tag{2.13}
$$

El valor de la conductancia es  $G_1 = 2.78$  mS y la posición del punto de alimentación es  $L_1 = 4,18$  mm.

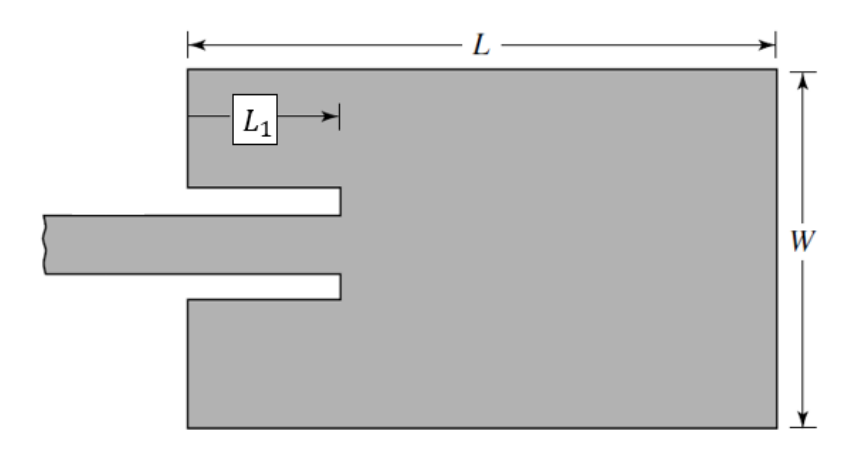

**Figura 2.6** Alimentación de la antena *patch* por medio de línea *microstrip* [13].

<span id="page-39-0"></span>En la [Figura 2.7](#page-39-1) se muestra un valor normalizado de la ecuación [\(2.13\).](#page-38-6) El valor mínimo (cero) ocurre en el centro de la *patch* ( $L_1 = L/2$ ) donde el voltaje es cero y la corriente es máxima.

Se observa que a medida que el punto de alimentación insertado se mueve desde el borde hacia el centro de la *patch*, la impedancia de entrada resonante disminuye y llega a cero en el centro. El punto de alimentación óptimo *L*<sup>1</sup> a lo largo de la longitud de la *patch* se muestra con la expresión de la ecuación [\(2.13\),](#page-38-6) donde *R*in (*L*1) toma el valor de 50 Ω para que tenga la misma impedancia que el cable de alimentación y *R*in (0) es una impedancia de transición que debe acoplar la impedancia de la antena con los 50 Ω del conector coaxial de alimentación.

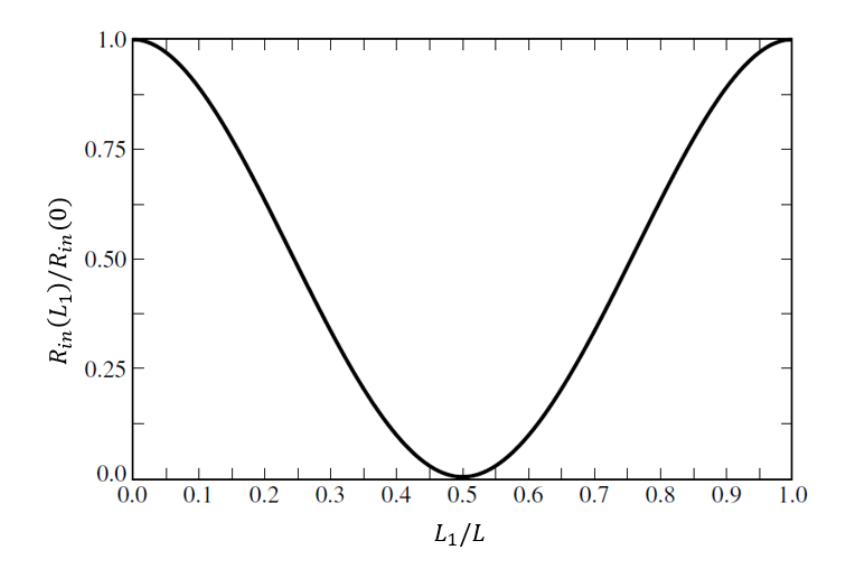

<span id="page-39-1"></span>**Figura 2.7** Resistencia de entrada normalizada de la antena *patch* [13].

### **2.1.1 DISEÑO DE LA ANTENA PATCH EN ANTENNA TOOLBOX**

Una vez calculado los parámetros para la antena *microstrip*, se procede a realizar el código en MATLAB con la ayuda de la librería PatchMicrostrip. La librería se encuentra en el catálogo de antenas de la herramienta Antenna Toolbox [23].

Cabe señalar que la versión de MATLAB con la que se trabajó fue la R2022a.

El objeto patchMicrostrip es una antena *patch microstrip*. El punto de alimentación está a lo largo de la longitud *L* de la antena. En la [Figura 2.8](#page-40-0) se visualizan los parámetros descritos anteriormente.

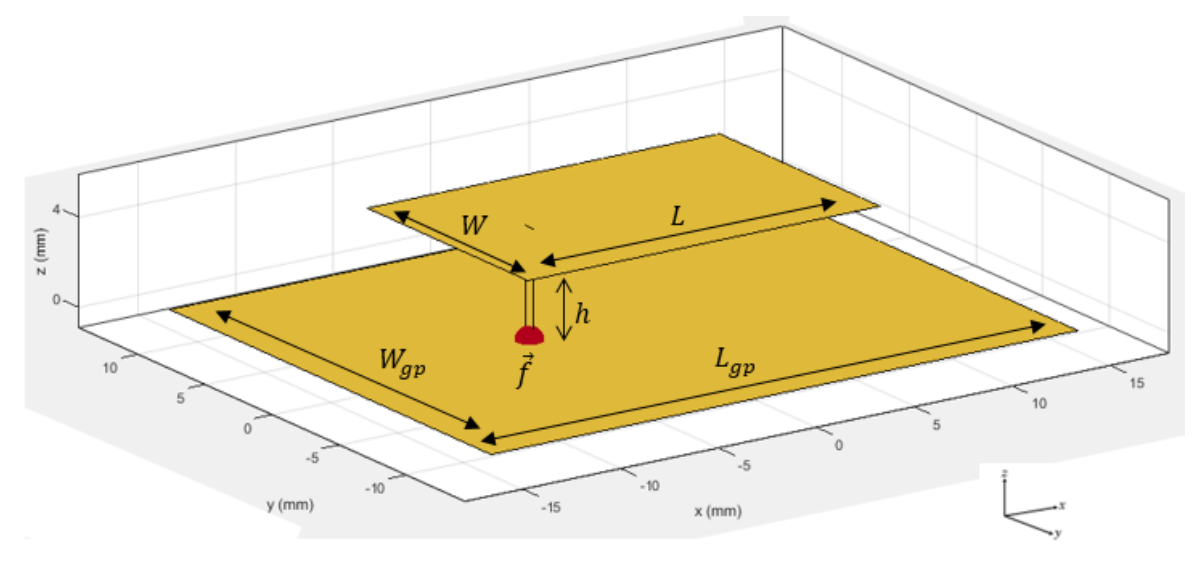

**Figura 2.8** Antena *patch* implementada en MATLAB con ayuda de la herramienta Antenna Toolbox [23].

<span id="page-40-0"></span>Donde:

 $L:$  es la longitud de la antena

 $W$ : es el ancho de la antena

ℎ: espesor del sustrato

 $L_{\text{an}}$ : longitud del plano de masa de la antena

 $W_{ap}$ : ancho del plano de masa de la antena

 $\vec{f}$ : Localización del punto de alimentación

*Sintaxis para la creación del elemento patchMicrostrip* 

pm = patchMicrostrip crea una antena *patch microstrip* con valores predeterminados que está centrado en el origen.

pm = patchMicrostrip(Name, Value) crea una antena *patch* microstrip y cambia los valores de las propiedades. Name es el nombre de la propiedad y Value es el valor correspondiente. Se aumenta más argumentos name-value como, por ejemplo: Name1,

Value1, …, NameN, ValueN. Las propiedades que no se especifican conservan los valores predeterminados.

### *Propiedades del objeto patchMicrostrip*

Length: es la longitud de la *patch* que se mide a lo largo del eje *x*, su valor es un escalar en metros.

Width: es el ancho de la *patch* que se mide a lo largo del eje *x*, su valor es un escalar en metros.

Height: es la altura del sustrato, su valor es un escalar en metros.

Susbtrate: es el tipo de material dieléctrico que es utilizado como sustrato y es establecido como objeto de material dieléctrico. En el DielectricCatalogo se elige el tipo de material. Las dimensiones del sustrato deben ser menores que las dimensiones del plano de masa. GroundPlaneLength: es la longitud del plano de masa a lo largo del eje *x*, su valor es un escalar en metros.

GroundPlaneWidth: es el ancho del plano de masa a lo largo del eje *y*, su valor es un escalar en metros.

PatchCenterOffset: es la distancia con signo desde el centro a lo largo y ancho del plano de masa, establecido como un vector de dos elementos en metros. Se aplica esta propiedad si es necesario ajustar la ubicación de la *patch* en relación con el plano de masa. FeedOffset: es la distancia con signo desde el centro a lo largo y ancho del plano de masa, establecido como un vector de dos elementos en metros. Se aplica esta propiedad cuando se requiere ajustar la ubicación del punto de alimentación en relación con la *patch* y plano de masa. Se debe colocar la alimentación dentro de los bordes de la *patch* para ajustarlo con éxito durante el análisis.

Conductor: es el tipo de material metálico utilizado como conductor. Se elige el tipo de metal del MetalCatalogo. Se usará en el código el predeterminado.

Load: son elementos agrupados agregados a la señal de la antena, establecidos como un objeto lumpedElement. Por defecto, la carga está en el *feed*, así que no es necesario hacer algún cambio y se mantiene el predeterminado. Se usará en el código el predeterminado.

Tilt: es el ángulo de inclinación de la antena, establecido como un escalar o un vector en grados.

TiltAxis: es el eje de inclinación de la antena, establecido como un vector de tres elementos de coordenadas cartesianas en metros.

La Antenna Toolbox posee una lista de sustratos admitidos como parte de su catálogo dieléctrico [24]. En la [Figura 2.9](#page-42-0) se aprecia el catálogo utilizando el comando openDielectricCatalog. En el código se utiliza el sustrato Aire (para reducir el tiempo de simulación y los recursos del sistema).

33

|    | Name             | Relative_Permittivity Loss_Tangent  Frequency |        |                          | Comments |
|----|------------------|-----------------------------------------------|--------|--------------------------|----------|
|    | Air              |                                               | 0      | 1.0000e+009              |          |
| 2  | FR <sub>4</sub>  | 4.8000                                        |        | $0.0260$ 100.0000e+0     |          |
| 3  | Teflon           | 2.1000                                        |        | $2.0000e-04100.0000e+0$  |          |
| 4  | Foam             | 1.0300                                        |        | 1.5000e-04 50.0000e+006  |          |
| 5  | Polystyrene      | 2.5500                                        |        | $1.0000e-04 100.0000e+0$ |          |
| 6  | Plexiglas        | 2.5900                                        |        | $0.0068$ 10.0000e+009    |          |
| 7  | Fused quartz     | 3.7800                                        |        | 1.0000e-04 10.0000e+009  |          |
| 8  | E glass          | 6.2200                                        |        | $0.0023$ 100.0000e+0     |          |
| g  | <b>RO4725JXR</b> | 2.5500                                        |        | $0.0022$ 2.5000e+009     |          |
| 10 | <b>RO4730JXR</b> | 3                                             | 0.0023 | 2.5000e+009              |          |
|    |                  |                                               |        |                          |          |

<span id="page-42-0"></span>**Figura 2.9** Catálogo de sustratos admitidos del comando openDielectricCatalog del Antenna Toolbox de MATLAB [24].

### *Creación de la lista de parámetros de la patch*

En la documentación de la librería patchMicrostrip se puede apreciar los ejemplos con el procedimiento necesario para la creación de un elemento antena *patch*. En primer lugar, se deben definir las variables que permitirán la ejecución de la creación de una *patch*. Entre ellas están los parámetros: ancho, largo, espesor del sustrato, ancho y largo del plano de masa entre otros tal como se observa en el [Segmento de Código 2.1.](#page-42-1)

```
%Código para una antena patchMicrostrip
c1cclear all
%Parámetros para una antena patch
f=linspace(8e9,11e9,140); %Rango de frecuencias
Height=1.5e-3;Length=16.565e-3;
Width=15e-3;Lgp = 17e - 3;Wgp=17e-3;
L1=4.18e-3;feedOffset=[-(Length/2-L1) 0]; %Ubicación del punto de alimentación
d = dielectric('Air');
```
<span id="page-42-1"></span>**Segmento de Código 2.1** Definición de variables para crear una antena *patch*.

Las variables definidas anteriormente contienen los valores calculados que se mencionaron en el desarrollo del diseño teórico de la antena *patch*, donde se implementó el método de línea de transmisión para hallar los parámetros. La [Tabla 2.2](#page-43-0) describe los parámetros adicionales para el diseño de una antena *patch*.

<span id="page-43-0"></span>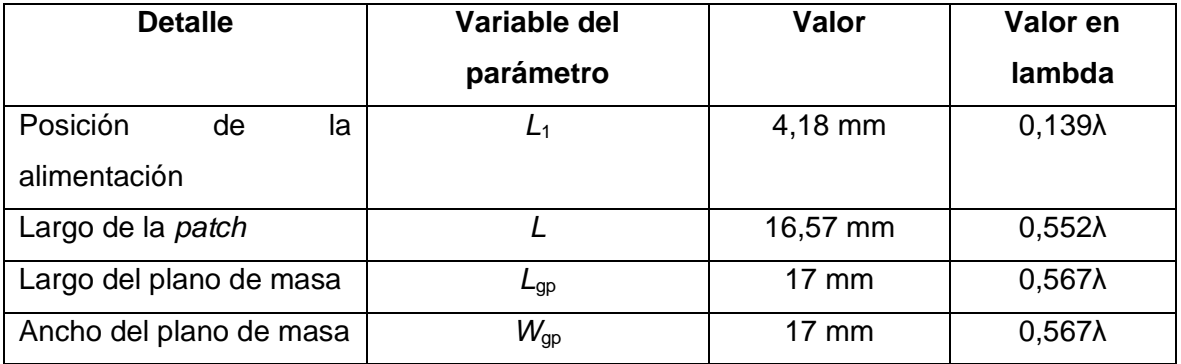

**Tabla 2.2** Dimensiones de los parámetros de una antena *patch*.

*Creación y visualización de una antena patch* 

Una vez establecidas las dimensiones de la *patch* y del plano de masa con la ayuda del código base del MATLAB, el objeto patchMicrostrip utiliza parámetros específicos donde se le asignan las variables creadas anteriormente con su respectiva propiedad. Estos parámetros son guardados en la variable antenna y se observa en el [Segmento de](#page-43-1) 

### [Código 2.2](#page-43-1)

```
%Creación y visualización de la antena patch
antenna = patchMicrostrip('Length',Length,'Width',Width, ...'Height', Height, 'GroundPlaneLength', Lgp, 'GroundPlaneWidth', Wgp,...
    'FeedOffset', feedOffset, 'Substrate',d)
figure(1)show(antenna)
```
**Segmento de Código 2.2** Creación y visualización de la antena *patch*.

<span id="page-43-1"></span>Para visualizar la estructura de la antena se usa la función show la cual se muestra en la [Figura](#page-44-0) 2.10a. El objeto patchMicrostrip de Antenna Toolbox crea un rectángulo centrado en el origen y en el plano *X*-*Y* con la posición de la alimentación a lo largo de la *patch*. La estructura consta de un *patch* conductor en la parte superior y en la parte inferior está el plano de masa con un sustrato aire conectados con el punto de alimentación como se observa en la [Figura 2.10b](#page-44-0).

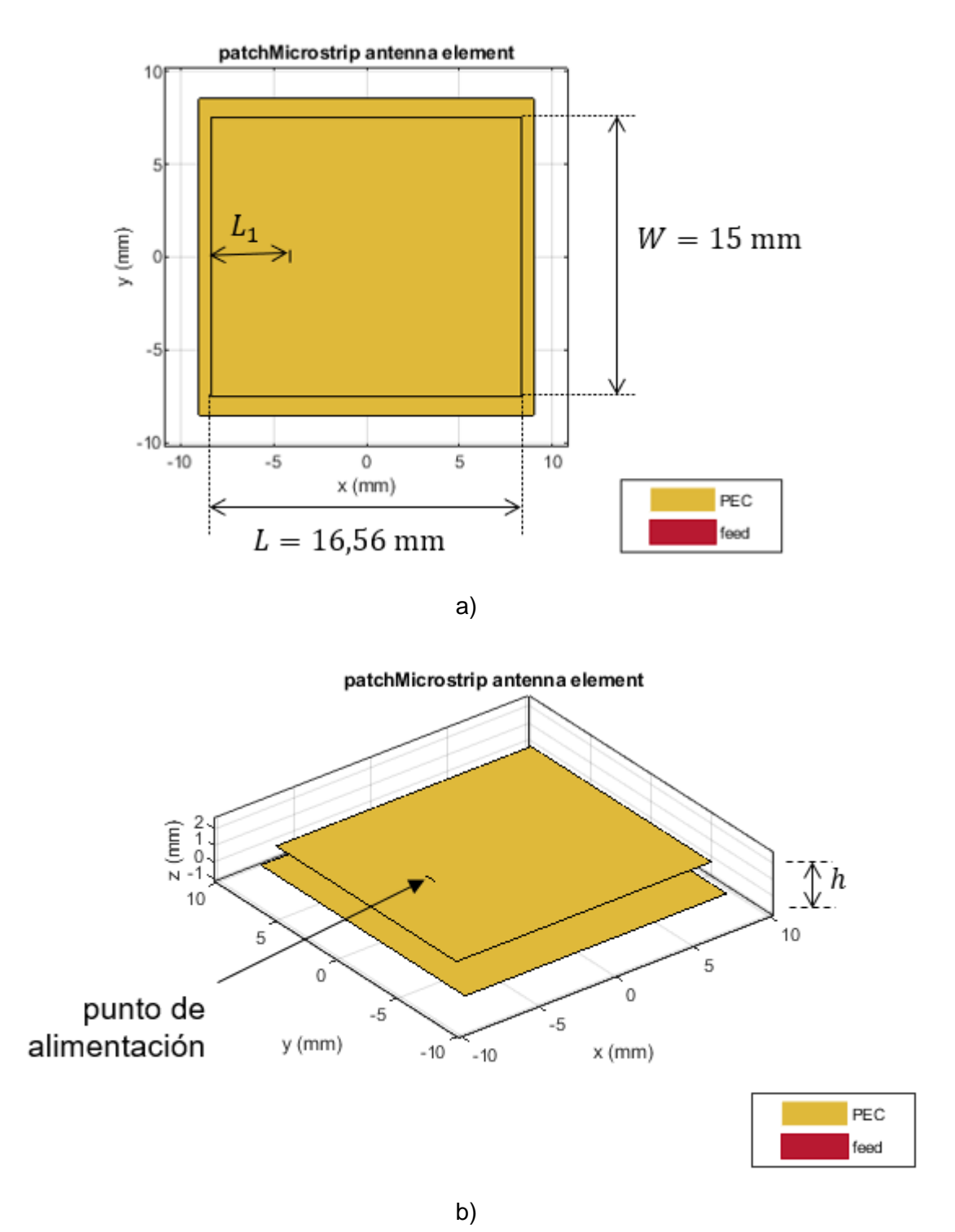

<span id="page-44-0"></span>**Figura 2.10** Estructura de la antena *patch* con el objeto patchMicrostrip. a) Vista frontal; b) Vista lateral.

*Parámetro S<sup>11</sup> o coeficiente de reflexión de la antena patch*  Para calcular los parámetros *S*<sup>11</sup> de un rango de frecuencias, se empleará la función

sparameters que calcula los parámetros *S* de una antena o de un arreglo de antenas.

La sintaxis es la siguiente:  $sobj = sparameters(antenna, freq, Z0)$  $sobj = sparameters(antenna, freq, Z0)$  $sobj = sparameters(antenna, freq, Z0)$  $sobj = sparameters(antenna, freq, Z0)$  $sobj = sparameters(antenna, freq, Z0)$ , la cual calcula los parámetros *S* complejos para un objeto de antena con los valores de frecuencias especificados y para una impedancia de referencia dada Z0. En este caso para un elemento antena se necesita como argumentos de entrada: antenna que es un objeto de antena, freq que son frecuencias especificadas como un vector de números reales positivos ordenados de menor a mayor y z0 es la impedancia de referencia en ohmios especificada como un escalar positivo que tomará el valor de 50 [Ω] para este proyecto.

En el [Segmento de Código 2.3,](#page-45-0) la variable llamada s11(ii,1) contiene el rango de frecuencias que se ubican en la primera columna de la matriz s11, mientras que la variable s11(ii,2) contiene valores que son el resultado del cálculo de la función s-parameter en dB y se ubican en la segunda columna.

```
%Parámetros S11
s11 = zeros(size(f, 2), 2); %Se inicializa con ceros la matriz s11for ii=1:1:length(s11)s11(ii,1)=f(1,ii); %La primera columna contiene el rango de frecuencias
    s11(ii,2)=20*log10(abs(sparameters(antenna,f(1,ii),50).Parameters));%La segunda columna es el cálculo de los parámetros s en dB con su
       %respectiva frecuencia.
end
```
**Segmento de Código 2.3** Obtención del parámetro *S*11 de una antena *patch*.

<span id="page-45-0"></span>Al realizar la simulación se observa que la gráfica del parámetro *S*<sup>11</sup> no se encuentra en la frecuencia deseada para este proyecto. Por lo tanto, se optimiza los parámetros: largo *L* y punto de alimentación *L*<sup>1</sup> para obtener la frecuencia de resonancia adecuada para el diseño y después utilizar el elemento radiante en el arreglo planar.

En la [Tabla 2.3](#page-45-1) se encuentran los valores que se modifican para obtener los resultados que se muestran en la [Figura 2.11.](#page-46-0) Al modificar la longitud *L* de la *patch* mejora la frecuencia de resonancia hasta tener la frecuencia deseada. Para mejorar el acoplamiento de la antena se varía la posición *L*1, obteniéndose resonancia a una frecuencia de 10 GHz con 5% de ancho de banda.

<span id="page-45-1"></span>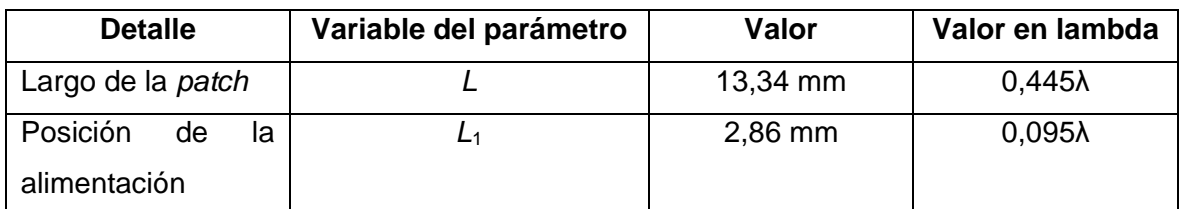

**Tabla 2.3** Valores obtenidos al optimizar la antena *patch*.

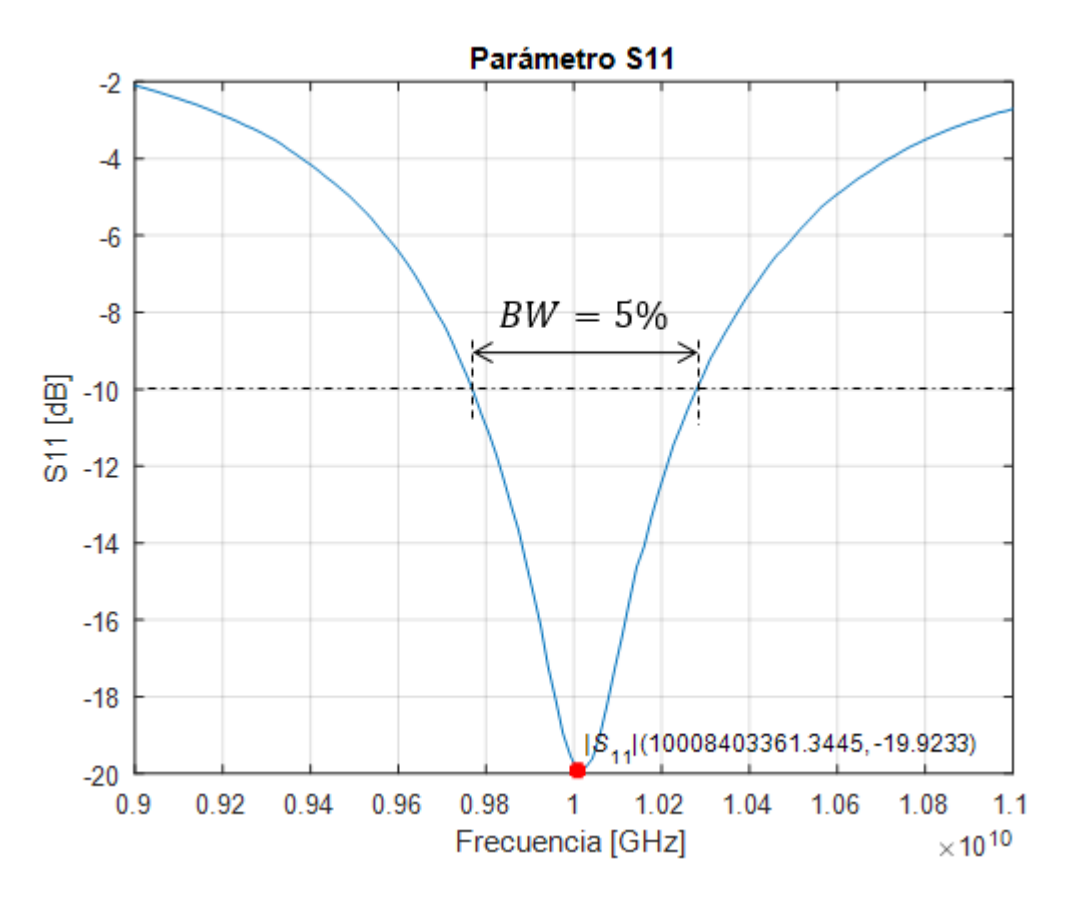

<span id="page-46-0"></span>**Figura 2.11** Parámetro *S*11 obtenido mediante la optimización de los parámetros de la antena *patch*.

En la [Figura 2.11](#page-46-0) se aprecia que el ancho de banda obtenido es del 5% lo que corrobora el modelamiento de la antena ya que el ancho de banda esperado para este tipo de estructuras es de 5% al 10%.

*Patrón de radiación de la antena patch* 

Para trazar el patrón de radiación de la patchMicrostrip se utiliza la función pattern que requiere la variable antenna antes creada y la frecuencia de operación de 10 GHz. El [Segmento de Código 2.4](#page-46-1) muestra la sintaxis y en la [Figura 2.12](#page-47-0) el patrón de radiación.

Asimismo, el valor de directividad obtenido en simulación coincide con lo establecido de manera teórica.

```
%Patrón de radiación de la antena patch
pattern(antenna, 10e9)
```
**Segmento de Código 2.4** Patrón de radiación de la antena *patch*.

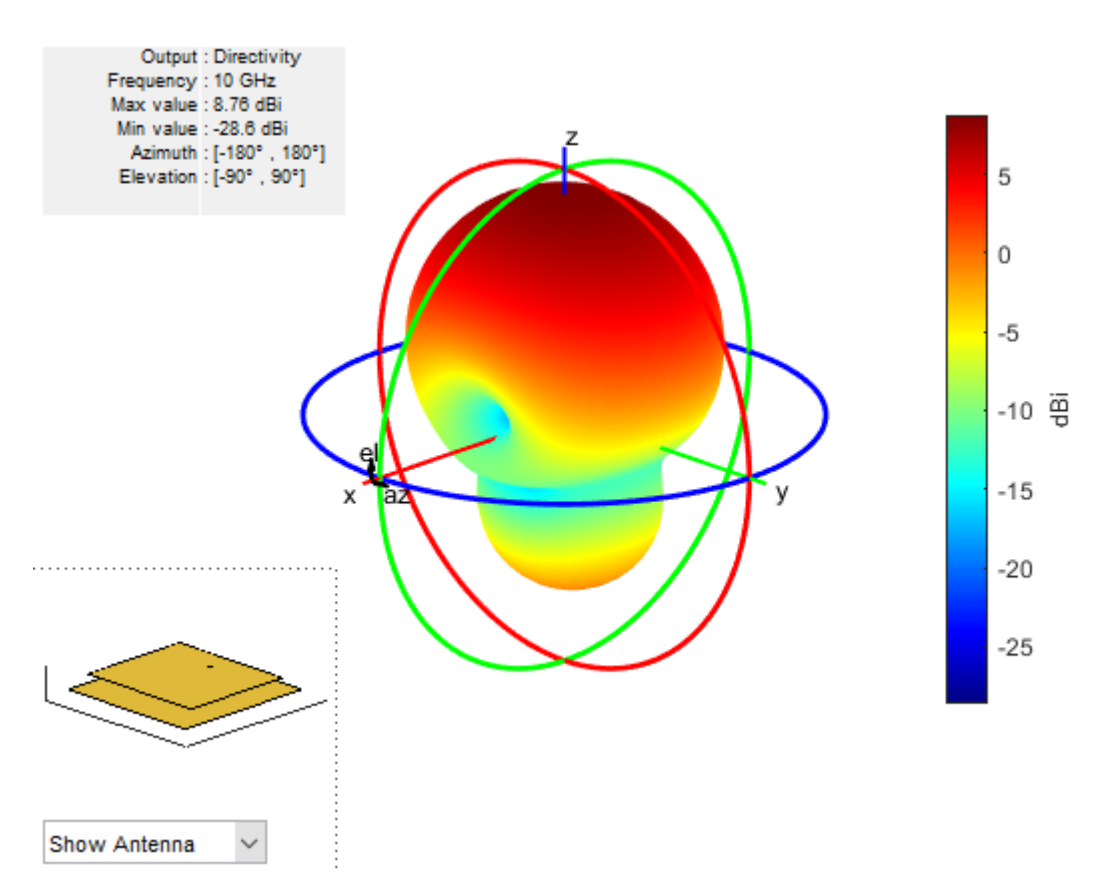

<span id="page-47-0"></span>**Figura 2.12** Patrón de radiación de una antena *patch* con los parámetros optimizados.

# **2.2 DESARROLLO DEL ARREGLO PLANAR DE ANTENAS**  *PATCH*

Una vez que el elemento radiante (antena *patch*) está debidamente dimensionada y acoplada como se muestra en la [Figura 2.11,](#page-46-0) se procede al desarrollo del arreglo planar 4 × 4 con los mismos valores de los parámetros ya optimizados de una antena *patch*, Acorde a lo que se busca realizar se utiliza la clase ConformalArray.

### **2.2.1 DISEÑO DEL ARREGLO PLANAR DE ANTENAS PATCH EN ANTENNA TOOLBOX**

Se implementa el código en MATLAB con la ayuda de la clase ConformalArray. Esta clase se encuentra en el Catálogo de Arreglos o Matrices de la herramienta Antenna Toolbox. Los arreglos son varias antenas conectadas y dispuestas en una estructura regular para formar una sola antena.

La clase ConformalArray crea un conjunto de antenas utilizando cualquier tipo de antena de la biblioteca de antenas, para este diseño planar se elige la misma antena Patch Microstrip. Además, se puede especificar un arreglo de cualquier geometría arbitraria y para realizar el arreglo planar mediante código en MATLAB se elige el Conformal Array de antenas dieléctricas [25].

#### *Sintaxis y descripción*

array = conformalArray crea un conjunto o arreglo conformado aplicando el elemento de antena, la forma y las posiciones de antena predeterminados.

array = conformalArray(Name=Value) crea un conjunto o arreglo conformado con propiedades adicionales especificadas por uno o más argumentos de name-value. Name es el nombre de la propiedad y Value es el valor correspondiente.

Se puede aumentar más argumentos de name-value en cualquier orden como, por ejemplo: Name1=Value1, …, NameN=ValueN. Las propiedades no establecidas conservan los valores predeterminados.

#### *Propiedades del Conformal Array*

ElementPosition: es la posición de alimentación u origen para cada elemento de antena en el eje X, Y, Z.

Element: es una antena individual o elementos de un arreglo, establecidos como una matriz de celdas de 1 por M, donde M es el número de posiciones definidas por la propiedad ElementPosition. Si se requiere especificar más elementos adicionales, que para este proyecto sí es necesaria la creación de 16 antenas, se debe agregar más posiciones de elementos al arreglo conformado.

Un arreglo conforme no puede tener solo una estructura de respaldo como elemento esto genera error al compilar. Es necesario que al menos tenga una antena o arreglo de antenas además de la estructura de respaldo.

PhaseShift: es el cambio de fase para elementos de antena, establecido como escalar o vector real con cada unidad de elemento en grados.

Tilt: es el ángulo de inclinación del arreglo.

TiltAxis: es el eje de inclinación de la matriz.

axialRatio: determina la relación axial de una antena o de un arreglo de antenas.

#### *Sintaxis y descripción*

AxialRatio(antenna,frequency,azimuth,elevation) traza la relación axial de una antena o un arreglo de antenas en una frecuencia específica y en la dirección dada por azimuth y elevation. Cualquiera de los valores de frecuencia, azimuth y elevación debe ser escalar y si solo uno de los valores es escalar, la gráfica es tridimensional. Si dos valores son escalares, la gráfica es bidimensional [26].

Los argumentos de entrada son: antenna que es el objeto o arreglo, frequency que es una frecuencia especificada como un escalar o un vector con cada elemento en Hz, azimuth que es el ángulo de azimuth de la antena especificada como un escalar o un vector con cada elemento en grados, y elevation es el ángulo de elevación de la antena especificado como un escalar o un vector con cada elemento en grados. El argumento de salida es la relación axial ar de la antena como un escalar en dB.

ar = axialRatio(antenna, frequency, azimuth, elevation) devuelve la relación axial de una antena o arreglo, sobre la frecuencia especificada y en la dirección especificada por azimuth y elevation.

### *Creación del Conformal Array de dos antenas patch*

En primer lugar, se deben definir las variables que permitirán la ejecución de la creación de dos antenas *microstrip* para luego conformar un arreglo planar de antenas *patch*.

Los parámetros para las dos antenas serán los mismos valores ya optimizados de la [Tabla](#page-45-1) **[2.3](#page-45-1)**. También se requiere para el diseño tomar en cuenta la distancia a la que tienen que estar separadas las antenas *patch*, dicha distancia está asignada en la variable dx. En el [Segmento de Código 2.5,](#page-49-0) con la propiedad feedOffset se asigna la ubicación del punto de alimentación para cada antena.

```
%Código para una Arreglo de dos antenas patchMicrostrip
_{\rm clc}clear all
%Parámetros para un Arreglo de dos antenas patch
d = dielectric('Air');Lp=13.335e-3; %Largo de la patch optimizado
Wp=15e-3;Height=1.5e-3;Lep=17e-3:
Wgp = 17e - 3;
L1=2.8605e-3; %Punto de alimentación optimizado
feedOffset=[-(Lp/2-L1) 0]; %Ubicación punto de alimentación antena1
feedOffset2=[0 -(Lp/2-L1)];%Ubicación punto de alimentación antena2
M=(Lgp-Lp)/2;
P = (Wgp - Wp)/2;
dx=0.2e-3; %Distancia de separación entre las dos antenas
f = 10e9;
```
<span id="page-49-0"></span>**Segmento de Código 2.5** Definición de variables para crear un arreglo de dos antenas

```
patch.
```
La segunda antena se ubica en posición ortogonal con respecto a la primera antena y de este modo se conseguirá polarización circular. En el [Segmento de Código 2.6,](#page-50-0) para conseguir esta posición ortogonal se hizo un cambio en la antena p1 con la propiedad Length al asignar el valor del ancho de la *patch* y en la propiedad Width el valor del largo de la *patch.*

```
%Antena 1
p1 = patchMicrostrip('Length',Wp,'Width',Lp,'Height',Height,'GroundPlaneLength',...
    Wgp, 'GroundPlaneWidth', Lgp, 'FeedOffset', feedOffset2, 'Substrate', d);
%Antena 2
p2 = patchMicrostrip('Length',Lp,'Width',Wp,'Height',Height,'GroundPlaneLength',...
    Lgp, 'GroundPlaneWidth', Wgp, 'FeedOffset', feedOffset, 'Substrate', d);
```

```
Segmento de Código 2.6 Creación de las variables para las 
              dos antenas patch del arreglo.
```
<span id="page-50-0"></span>Para crear y visualizar un arreglo de antenas *patch* se utiliza la clase conformalArray de Antenna Toolbox. En el [Segmento de Código 2.7](#page-50-1) se emplea las propiedades: ElementPosition el cual ubica la posición de alimentación de cada elemento, Element contiene en este caso dos antenas *patch* que son p1 y p2, al final se tiene PhaseShift que describe el cambio de fase en cada elemento antena *patch* y con la función show se visualizan las antenas. La opción de cambio de fase permite la reconfiguración de polarización del arreglo.

```
%Creación y Visualización del arreglo de dos antenas patch
c = conformalArray('ElementPosition',[-(P+Wp/2+dx) M+L1 0;M+L1+dx P+Wp/2 0],...
    'Element', {p1, p2}, 'PhaseShift', [90 0]);
figure(1)show(c)
```
<span id="page-50-1"></span>**Segmento de Código 2.7** Creación y visualización del arreglo de las dos antenas *patch*

Se visualiza en la [Figura 2.13](#page-51-0) la estructura de dos antenas *patch* en forma de rectángulo, cada una con las dimensiones optimizadas. Ambas antenas están centradas en el origen y en el plano *xy*. Para que el arreglo sea eficiente, se necesita que la distancia *d*<sup>x</sup> tenga un valor mínimo 0,2 mm. Este valor es determinado por las limitaciones propias de manufactura de tal manera que, en lo posterior, esta estructura pueda ser construida. Se iniciará con dicha distancia de separación para visualizar cómo quedan posicionadas las dos antenas.

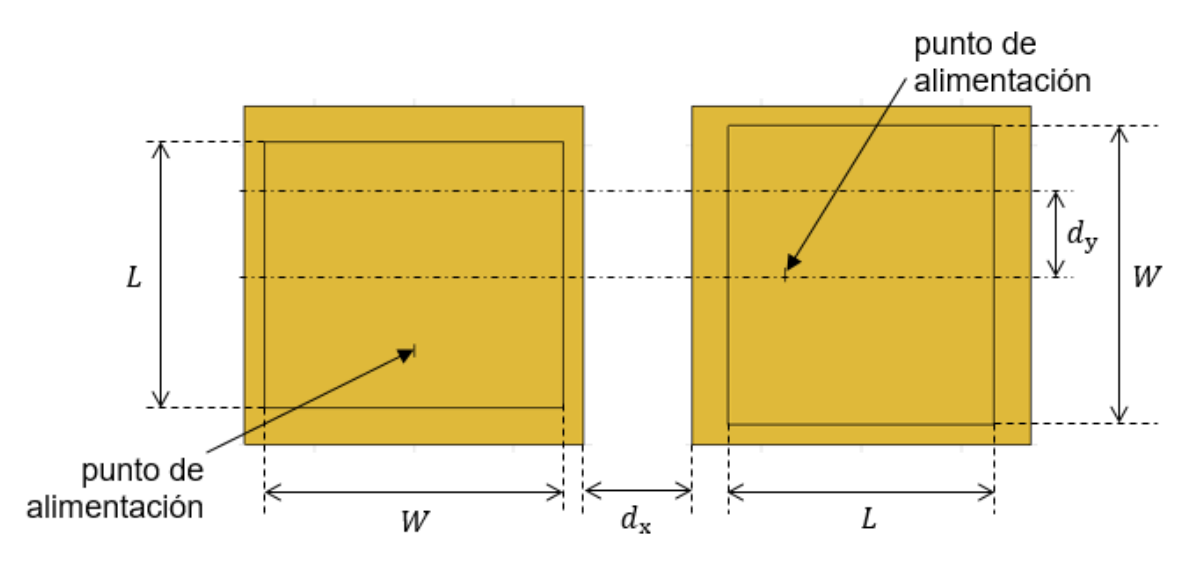

<span id="page-51-0"></span>**Figura 2.13** Estructura de las dos antenas *patch*

# **3 RESULTADOS Y DISCUSIÓN**

En este capítulo se presentarán los resultados de las simulaciones de los arreglos realizados en Antenna Toolbox de MATLAB. Se requiere el diseño del arreglo de dos antenas *patch* del Capítulo 2.

Primero, se realiza la variación del parámetro de la distancia de separación en el eje *x* (*d*x) ya establecido en la creación del arreglo de dos antenas *patch* y después variando el parámetro de la distancia de separación que está en el eje *y* (*d*y) para determinar qué ubicación es adecuada para obtener polarización circular tomando en consideración el análisis del parámetro relación axial.

Segundo, se realiza el diseño de todo el arreglo planar 4 × 4 de antenas *patch* que contienen 16 elementos y finalmente se detalla un análisis por medio de simulación de la estructura planar tomando en consideración parámetros circuitales (acoplamiento) y parámetros radiantes (lóbulo de radiación, directividad, *axial ratio,* Co-polarización y Xpolarización).

# **3.1 ARREGLO DE DOS ANTENAS** *PATCH* **CON POLARIZACIÓN CIRCULAR**

En el capítulo anterior, en la [Figura 2.13](#page-51-0) se presenta la estructura del diseño del arreglo de dos antenas y las dimensiones con las distancias de separación. Al realizar la simulación del arreglo con la variación de las distancias de separación de las antenas (*d*<sup>x</sup> y *d*y) se obtienen los valores de las distancias de separación con su respectiva relación axial descritos en la Tabla 3.1.

|              | $d_{x} = 0.2$ mm | $d_{x}$ = 1 mm |           | $d_{x} = 2$ mm |           |
|--------------|------------------|----------------|-----------|----------------|-----------|
| $d_{v}$ [mm] | $AR$ [dB]        | $d_{v}$ [mm]   | $AR$ [dB] | $d_{v}$ [mm]   | $AR$ [dB] |
| 0,2          | 2,91             | 0,2            | 2,00      | 0,2            | 1,55      |
| 0,83         | 2,58             | 0,83           | 1,82      | 0,8            | 1,44      |
| 1,68         | 2,16             | 1,68           | 1,59      | 1,68           | 1,30      |
| 2,54         | 1,77             | 2,54           | 1,38      | 2              | 1,24      |
| 3,39         | 1,46             | 3,33           | 1,20      | 3,33           | 1,03      |
| 4,24         | 1,27             | 4,24           | 1,06      | 4,24           | 0,92      |
| 5,09         | 1,24             | 5,09           | 0,99      | 5,09           | 0,83      |
| 5,94         | 1,34             | 5,94           | 0,96      | 5,94           | 0,76      |
| 6,79         | 1,49             | 6,79           | 0,98      | 6,79           | 0,71      |
| 7,64         | 1,66             | 7,64           | 1,01      | 7,64           | 0,68      |

**Tabla 3.1** Variación de las distancias de separación de las dos antenas *patch* del arreglo.

Se determina que, si el valor de  $d_x$  aumenta y el valor de  $d_y$  aumenta con respecto a  $d_x$ , el resultado de la relación axial disminuye y se requiere que alcance como mínimo un valor menor a 3 dB para que el arreglo de dos antenas tenga una polarización circular. Por lo tanto, para tener un arreglo simétrico se elige un  $d_x = 2$  mm (0,067 $\lambda$ ) y  $d_y = 2$  mm (0,067 $\lambda$ ). Con esta separación, se obtiene una relación axial de 1,24 dB lo que significa que tiene polarización circular y posterior a esto continuar con el diseño del arreglo final. En la [Figura](#page-54-0)  [3.1](#page-54-0) se tiene el patrón de radiación del arreglo de dos antenas *patch* con una directividad de 9,04 dBi.

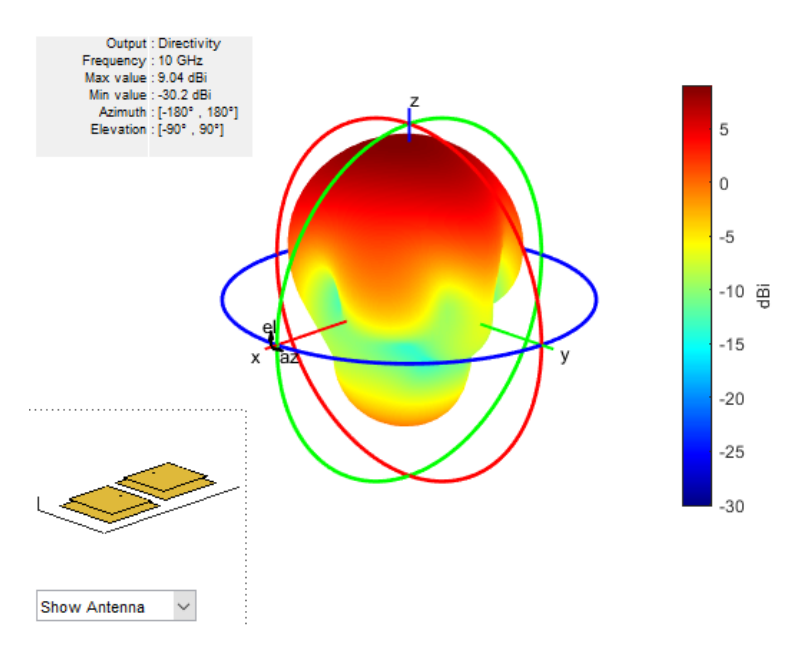

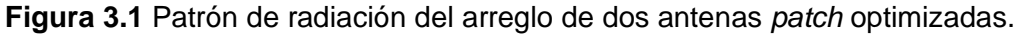

### <span id="page-54-0"></span>**3.2 ARREGLO PLANAR 4 × 4 DE ANTENAS** *PATCH*

Se presenta los resultados de la simulación del arreglo que se muestra en la [Figura 3.2.](#page-54-1) El arreglo se optimiza modificando las dimensiones y las distancias de separación tanto en el plano E como en el plano H de las antenas *patch*, calculadas en el Capítulo 2.

Este arreglo está formado por dieciséis antenas *patch* centradas en el origen en el plano *xy*. Cada antena tiene dos modos ortogonales que se excitan con una diferencia de fase de 90º entre ellos y la fase de alimentación dispuesta es 90º, 0º, 90º, 0º de las cuatro primeras antenas. También todo el arreglo está centrado en el origen.

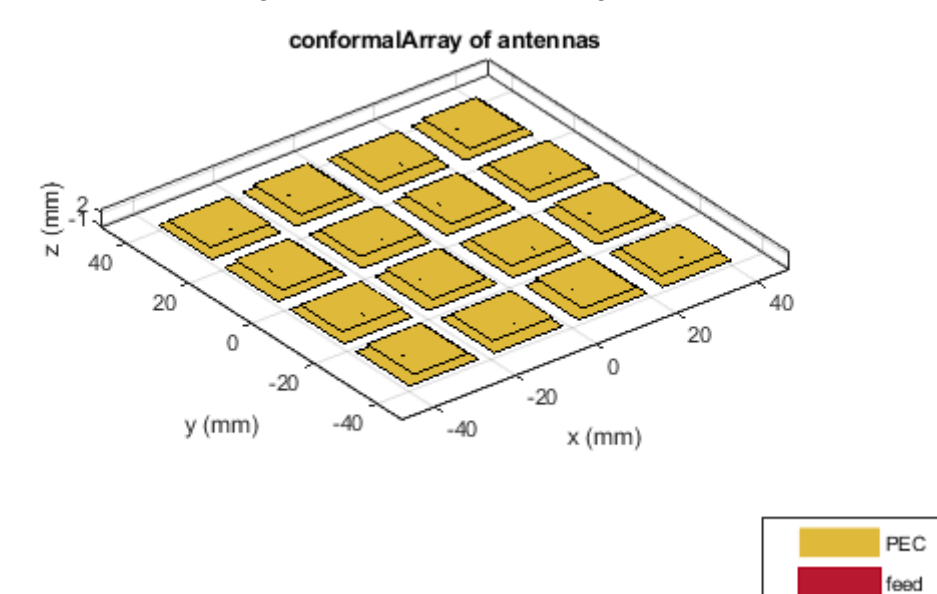

<span id="page-54-1"></span>**Figura 3.2** Arreglo planar 4 × 4 de antenas *patch*.

### **3.2.1 RELACIÓN AXIAL**

Para verificar que el arreglo planar se encuentra con polarización circular, se realiza la obtención del parámetro de relación axial de todo el arreglo y da como resultado un valor de 1,11 dB en la frecuencia de 10 GHz.

### **3.2.2 PARÁMETRO** *S***<sup>11</sup>**

El programa que se utiliza para graficar el coeficiente de reflexión o parámetros S<sub>11</sub> en un rango de frecuencias es QUCS. Este programa es una herramienta de simulación circuital libre. En la [Figura 3.3](#page-55-0) se aprecia el circuito que tiene 1 punto de entrada y 16 puertos de salida.

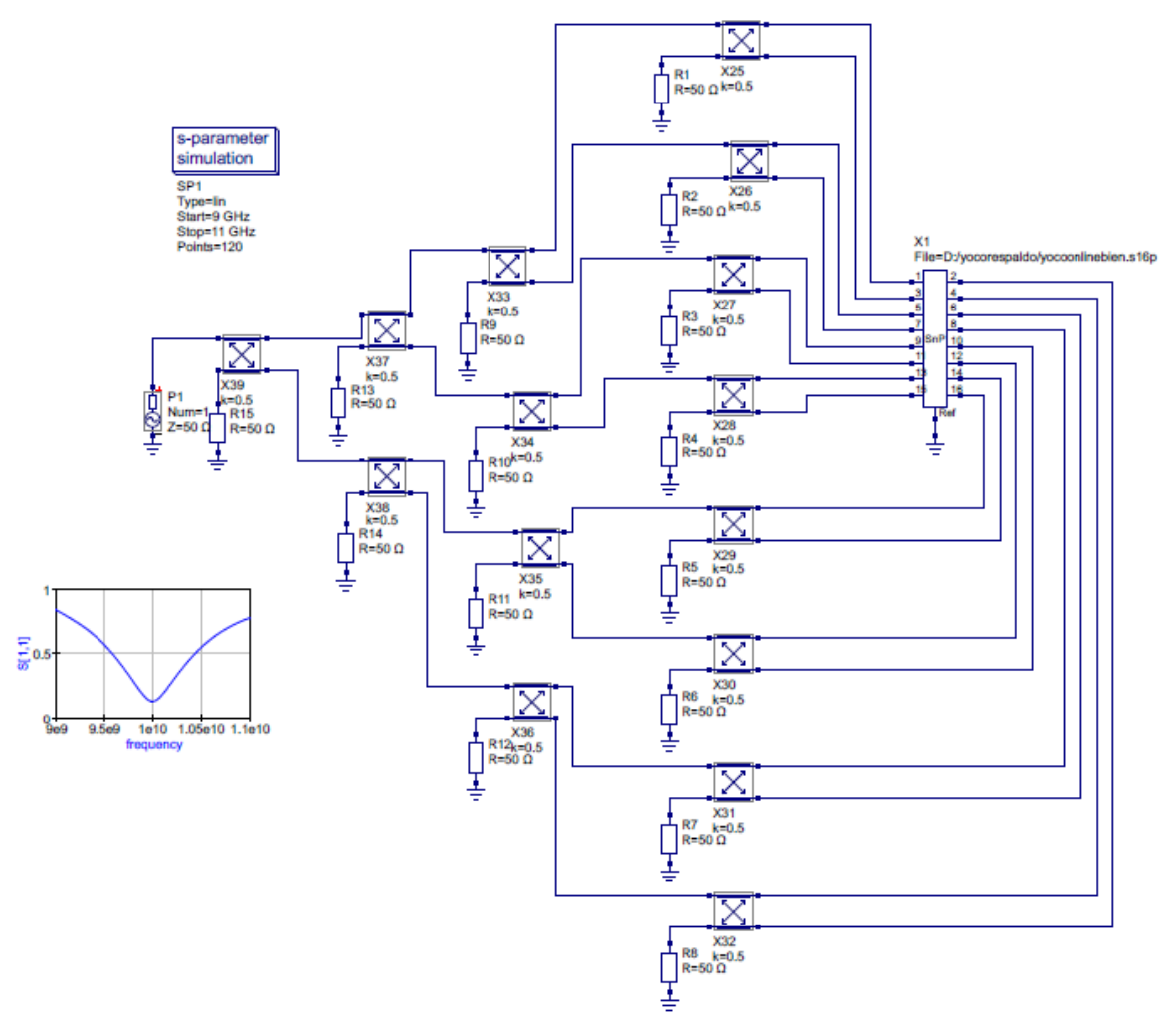

<span id="page-55-0"></span>**Figura 3.3** Diagrama del circuito para la obtención del parámetro S<sub>11</sub> en QUCS.

En la [Figura 3.4](#page-56-0) se muestra el parámetro *S*11 de todo el arreglo planar de antenas *patch* y se obtiene un valor de S<sub>11</sub> = −17,66 dB a una frecuencia de 10 GHz.

### **3.2.3 PATRÓN DE RADIACIÓN DEL ARREGLO PLANAR**

En la [Figura 3.5](#page-57-0) se observa la directividad del arreglo diseñado con un valor de 18,3 dBi que en comparación con el arreglo de dos antenas que es 9,04 dBi, estos valores están acordes debido a que mientras más elementos (antenas *patch*) se aumenten, la directividad también debe aumentar.

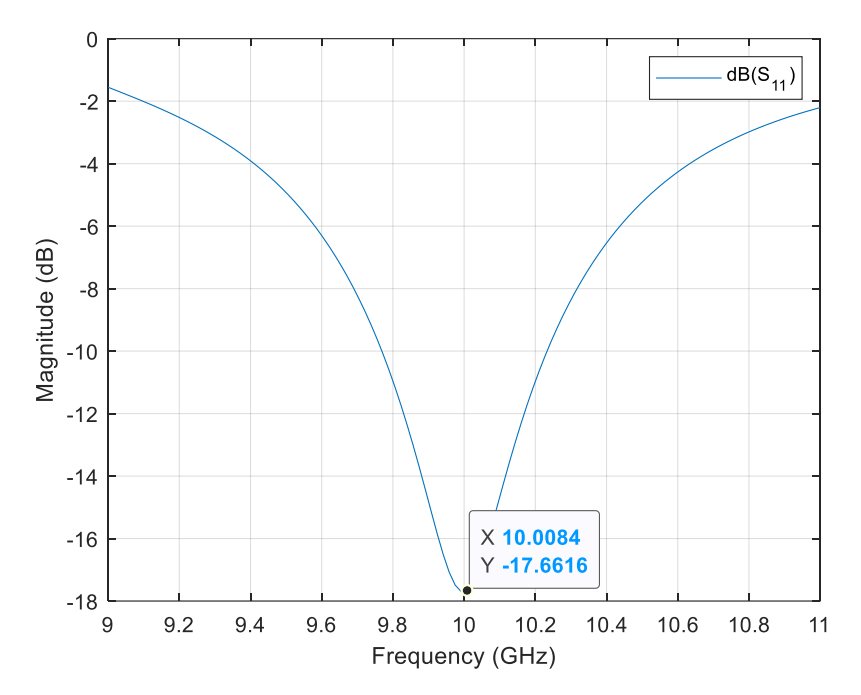

<span id="page-56-0"></span>**Figura 3.4** Parámetro *S*<sup>11</sup> del arreglo planar 4 × 4 de antenas *patch*.

<span id="page-57-0"></span>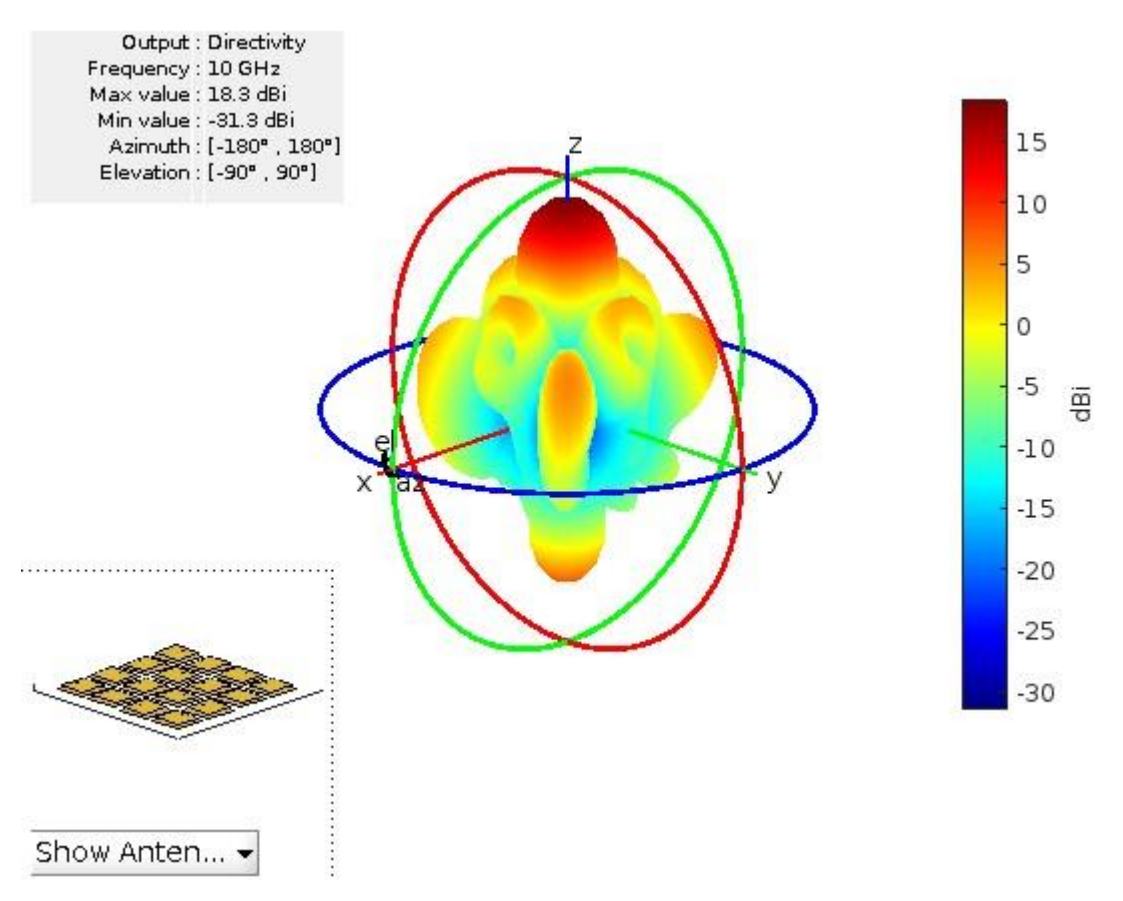

**Figura 3.5** Patrón de radiación del arreglo planar 4 × 4.

## **4 CONCLUSIONES Y RECOMENDACIONES**

En esta sección se presentan las conclusiones del presente trabajo y seguidamente las recomendaciones que pueden ser utilizadas para trabajos futuros.

### **4.1 CONCLUSIONES**

Se conoció que la ventaja de obtener polarización circular en las aplicaciones de comunicación satelitales como GPS es que no se requiere alineación de la polarización entre el transmisor y el receptor, y lo hace factible para recibir la polarización lineal en cualquier ángulo, en aplicaciones de redes inalámbricas de área local y dispositivos de identificación por radiofrecuencia para reducir eficazmente las interferencias de trayectos múltiples o el desvanecimiento.

Se determinó que la antena *patch* es la más adecuada para realizar un arreglo por su bajo perfil, peso ligero y fácil fabricación. Son utilizadas en comunicación por satélite debido a sus ventajas mencionadas. También son deseables por su tamaño para mejorar la calidad de la señal.

Se realizó una breve revisión sobre polarización elíptica la cual se expresa en términos de dos componentes polarizados linealmente, es por esto por lo que en casos especiales la relación de estos dos componentes se convierten la elipse en línea recta LP o círculo CP. Se describieron las características principales para obtener polarización circular en un arreglo planar 4 × 4 de antenas *patch*.

Se hizo una revisión de los parámetros generales para el diseño teórico de antenas *patch.* En el diseño de la antena *patch* se utilizó el modelo de línea de transmisión ya que es posible hallar el largo y ancho de la antena *patch* considerando una frecuencia de operación de 10 GHz y las características del sustrato como la permitividad y el espesor. Para después mediante optimización de los valores del largo y punto de alimentación obtener un acoplamiento en la frecuencia mencionada. Se realizó el diseño teórico de la antena *patch* a 10 GHz mediante las fórmulas generales de diseño de una antena rectangular.

En la simulación de la antena *patch* mediante el software herramienta Antenna Toolbox de MATLAB, se obtuvo que al modificar la longitud *L* de la *patch* mejora la frecuencia de resonancia hasta tener la frecuencia deseada y al optimizar *L*<sub>1</sub> se logró el acoplamiento adecuado de la antena. La ubicación del punto de alimentación *L*<sup>1</sup> a lo largo de la longitud de la patch es *L*<sup>1</sup> = 13,34 mm y la longitud optimizada es *L* = 2,86 mm. Además, se determinó un ancho de banda de 5% el cual es eficaz para diseños prácticos. Se determinó

50

un parámetro *S*<sup>11</sup> por debajo de los 10 dB por lo cual se concluyó que la estructura está acoplada.

Se estudió el comportamiento de las distancias de separación en el arreglo de las antenas *patch* para obtener una relación axial menor a 3 dB y así obtener polarización circular.

En el arreglo de antenas *patch* conformado por dos elementos radiantes, se tomó en cuenta la disposición y separación de los *patches*. Se analizó que, si la distancia de separación de dos antenas en el eje *x* aumenta con respecto a la distancia se separación del eje *y*, la relación axial disminuye, por lo tanto se optimizó la distancia tanto para el eje *x* y *y* a 2 mm dando como resultado una relación axial de 1,24 dB para así tener un arreglo más simétrico. Se presentó una directividad de 9,04 dB.

Se realizó la simulación de un arreglo planar 4 × 4 de antenas *patch*, donde cada antena posee dos modos ortogonales con una diferencia de fase de 90º entre ellos, y dispuestas en 0º, 90º, 0º, 90º. Se verificó que el arreglo tiene polarización circular al obtener una relación axial de 1,11dB el cual se encuentra dentro del rango aceptado para polarización circular a una frecuencia de la banda X (10 GHz). Se obtuvo que el parámetro *S*<sup>11</sup> del arreglo es -17,66 dB y la directividad es 18,3 dBi, estos valores reflejan lo esperado debido a que mientras más elementos radiantes (antenas *patch*) se aumenten, la directividad también debe aumentar.

Se realizó el estudio de estructuras radiantes planares en un arreglo 4 x 4 para la obtención de reconfiguración en polarización circular para la banda X y se determinó que la reconfiguración radica a su vez en la reconfiguración de la alimentación y que cada elemento esté ubicado en posición ortogonal, así se obtuvo la polarización circular en todo el arreglo.

Con los antecedentes expuestos se concluye:

- Que la herramienta de simulación, Antenna Toolbox ofertada por MATLAB es muy versátil en términos de diseño y análisis de estructuras radiantes.
- Que el proceso de implementación de una estructura radiante, específicamente una antena *patch*, en la herramienta de simulación permite un sinnúmero de alternativas apegadas a las diferentes aplicaciones en las cuales este elemento radiante es requerido por su desempeño.
- Que un arreglo como el expuesto en el presente trabajo, permite fácilmente la obtención de diferentes esquemas de polarización circular mediante la variación de la fase de alimentación.
- Que el posicionamiento de las antenas es determinante para la obtención de una adecuada relación axial.

### **4.2 RECOMENDACIONES**

Se recomienda tener simetría al ubicar cada antena en posición ortogonal en un arreglo, caso contrario si están en posición lineal se obtiene valores de relación axial que se encuentran por encima de los 3 dB, valor determinado como máximo para polarización circular.

Se recomienda realizar más diseños con antenas *patch* escogiendo otro tipo de dieléctrico. Para ello, es necesario que el computador posea como mínimo las siguientes características: cualquier procesador Intel o AMD con arquitectura del sistema operativo de 64 bits, el uso de una unidad de estado sólido (SSD) 4GB, una memoria RAM de 8GB y sistema operativo instalado Windows 10. Así, se lograría realizar simulaciones que requieren más tiempo por ejemplo en el presente trabajo la simulación más grande fue de 3 horas aproximadamente.

Se recomienda hacer un análisis con otro tipo de antena *patch* ya sea cuadrado, circular, entre otros, y así determinar un análisis en términos de acoplamiento y radiación.

Se recomienda realizar el análisis de un arreglo con otros tipos de Clases que tiene la Antenna Toolbox de MATLAB en el catálogo de arreglos para analizar el comportamiento del arreglo y comparar con el diseño realizado.

## **5 REFERENCIAS BIBLIOGRÁFICAS**

- [1] R. J. Marhefka and D. Kraus, "Antennas for all Applications," *Antennas for all applications*, 2002.
- [2] S. K. Rao, "Advanced antenna technologies for satellite communications payloads," *IEEE Transactions on Antennas and Propagation*, vol. 63, no. 4, pp. 1205–1217, 2015.
- [3] T. Manabe, K. Sato, H. Masuzawa, K. Taira, T. Ihara, Y. Kasashima, and K. Yamaki, "Polarization dependence of multipath propagation and high-speed transmission characteristics of indoor millimeter-wave channel at 60 GHz," *IEEE Transactions on Vehicular Technology*, vol. 44, no. 2, pp. 268–274, 1995.
- [4] J. Cao, H. Wang, S. Mou, S. Quan, and Z. Ye, "W-band high-gain circularly polarized aperture-coupled magneto-electric dipole antenna array with gap waveguide feed network," *IEEE Antennas and Wireless Propagation Letters*, vol. 16, pp. 2155–2158, 2017.
- [5] C. A. Balanis, *Modern antenna handbook*. John Wiley & Sons, 2011.
- [6] D. López Cuenca and J. Hesselbarth, "Self-aligned microstrip-fed spherical dielectric resonator antenna," in *2015 9th European Conference on Antennas and Propagation (EuCAP)*, 2015, pp. 1–5.
- [7] I. Radnovi, A. Neši, and B. Milovanovi, "A new type of turnstile antenna," *IEEE Antennas and Propagation Magazine*, vol. 52, no. 5, pp. 168–171, 2010.
- [8] H. Iwasaki, "A circularly polarized small-size microstrip antenna with a cross slot," *IEEE transactions on antennas and propagation*, vol. 44, no. 10, pp. 1399–1401, 1996.
- [9] K. K. So, H. Wong, K. M. Luk, and C. H. Chan, "Miniaturized circularly polarized patch antenna with low back radiation for GPS satellite communications," *IEEE Transactions on antennas and propagation*, vol. 63, no. 12, pp. 5934–5938, 2015.
- [10] P. Subbulakshmi and R. Rajkumar, "Design and characterization of corporate feed rectangular microstrip patch array antenna," in *2013 IEEE International Conference ON Emerging Trends in Computing, Communication and Nanotechnology (ICECCN)*, 2013, pp. 547–552.
- [11] W. Lin and H. Wong, "Wideband circular polarization reconfigurable antenna," *IEEE Transactions on Antennas and Propagation*, vol. 63, no. 12, pp. 5938–5944, 2015.
- [12] C. A. Balanis, *Advanced engineering electromagnetics*. John Wiley & Sons, 2012.
- [13] C. A. Balanis, *Antenna theory: analysis and design*. John Wiley & Sons, 2015.
- [14] Á. C. Aznar, J. R. Robert, J. M. R. Casals, L. J. Roca, S. B. Boris, and M. F. Bataller, *Antenas*. Univ. Politèc. de Catalunya, 2004.
- [15] J. Huang, "A technique for an array to generate circular polarization with linearly polarized elements," *IEEE Transactions on antennas and propagation*, vol. 34, no. 9, pp. 1113–1124, 1986.
- [16] B. Babakhani, S. K. Sharma, and N. R. Labadie, "A frequency agile microstrip patch phased array antenna with polarization reconfiguration," *IEEE Transactions on Antennas and Propagation*, vol. 64, no. 10, pp. 4316–4327, 2016.
- [17] M. Ikram, N. Nguyen-Trong, and A. Abbosh, "A simple single-layered continuous frequency and polarization-reconfigurable patch antenna array," *IEEE Transactions on Antennas and Propagation*, vol. 68, no. 6, pp. 4991–4996, 2019.
- [18] J. Hu, Z.-C. Hao, and W. Hong, "Design of a wideband quad-polarization reconfigurable patch antenna array using a stacked structure," *IEEE Transactions on Antennas and Propagation*, vol. 65, no. 6, pp. 3014–3023, 2017.
- [19] W. Li, S. Gao, Y. Cai, Q. Luo, M. Sobhy, G. Wei, J. Xu, J. Li, C. Wu, and Z. Cheng, "Polarization-reconfigurable circularly polarized planar antenna using switchable polarizer," *IEEE transactions on antennas and propagation*, vol. 65, no. 9, pp. 4470– 4477, 2017.
- [20] J. Hu, Z.-C. Hao, and Z.-W. Miao, "Design and implementation of a planar polarization-reconfigurable antenna," *IEEE Antennas and Wireless Propagation Letters*, vol. 16, pp. 1557–1560, 2017.
- [21] MathWorks, "Antenna Toolbox." [Online]. Available: https://la.mathworks.com/help/antenna/index.html?s\_tid=CRUX\_lftnav. [Último acceso: Marzo 2023].
- [22] G. Kumar and K. P. Ray, *Broadband microstrip antennas*. Artech house, 2002.
- [23] MathWorks, "patchMicrostrip." [Online]. Available: https://la.mathworks.com/help/antenna/ref/patchmicrostrip.html. [Último acceso: Abril 2023].
- [24] MathWorks, "dielectric." [Online]. Available: https://la.mathworks.com/help/antenna/ref/dielectric.html. [Último acceso: Abril 2023].
- [25] MathWorks, "conformalArray." [Online]. Available: https://la.mathworks.com/help/antenna/ref/conformalarray.html. [Último acceso: Abril 2023].

[26] MathWorks, "axialRatio." [Online]. Available: https://la.mathworks.com/help/antenna/ref/axialratio.html. [Último acceso: Abril 2023].

# **ANEXOS**

ANEXO A. Código MATLAB

# **ANEXO A Código MATLAB**

%Código para una antena patchMicrostrip

clc

clear all

%Parámetros para una antena patch

f=linspace(8e9,11e9,140); %Rango de frecuencias

Height=1.5e-3;

Length=13.335e-3;

Width=15e-3;

Lgp=17e-3;

Wgp=17e-3;

L1=2.8605e-3;

feedOffset=[-(Length/2-L1) 0]; %Ubicación del punto de alimentación

 $d =$  dielectric('Air');

%Creación y visualización de la antena patch antenna = patchMicrostrip('Length',Length,'Width',Width, ... 'Height',Height, 'GroundPlaneLength',Lgp,'GroundPlaneWidth',Wgp,... 'FeedOffset',feedOffset, 'Substrate',d) figure(1) show(antenna)

figure(2) %Patrón de radiación de la antena patch pattern(antenna,10e9)

### %Parámetros S11

s11=zeros(size(f,2),2); %Se inicializa con ceros la matriz s11

for ii=1:1:length(s11)

s11(ii,1)=f(1,ii); %La primera columna contiene el rango de frecuencias

```
s11(ii,2)=20*log10(abs(sparameters(antenna,f(1,ii),50).Parameters));
   %La segunda columna es el cálculo de los parámetros s en dB con su 
   %respectiva frecuencia.
```
#### end

```
figure(3)
plot(s11(:,1),s11(:,2));
hold on 
y_min=min(s11(:,2))
pos_x_min=find(s11(:,2)==y_min)
x_{min}=(s11(pos_x_mmin,1))
```
### %Gráfico de puntos máximos

```
plot (x_min,y_min, '+', 'Color','r', 'LineWidth',4);
```

```
txt = [' \rm \mbox{km}iS\rm\mbox{m}{}_{11}]_{sim} (',num2str(x_min),',',num2str(y_min),')'];
text(x_min,y_min+0.6,txt,'FontSize',18)
%Código para una Arreglo de dos antenas patchMicrostrip
clc
clear all
%Parámetros para un Arreglo de dos antenas patch
d = dielectric('Air');
Lp=13.335e-3;
Wp=15e-3;
Height=1.5e-3;
Lgp=17e-3;
Wgp=17e-3;
L1=2.8605e-3;
feedOffset=[-(Lp/2-L1) 0];
feedOffset2=[0 -(Lp/2-L1)];
M=(Lgp-Lp)/2;
P=(Wgp-Wp)/2;
sx=2e-3; %distancia de separación planoE
```
sy=2e-3; %distancia de separación planoH f=linspace(9e9,11e9,2);

### %Antena 1

### $p1 =$

patchMicrostrip('Length',Wp,'Width',Lp,'Height',Height,'GroundPlaneLength',Lgp,'GroundPlaneWidt h',...

Wgp,'FeedOffset',feedOffset2,'Substrate',d);

### %Antena 2

### $p2 =$

patchMicrostrip('Length',Lp,'Width',Wp,'Height',Height,'GroundPlaneLength',Lgp,'GroundPlaneWidt h',...

Wgp,'FeedOffset',feedOffset,['Subs' ...

'trate'],d);

%Creación y visualización del arreglo 4x4 de antenas patch

c = conformalArray('ElementPosition',[-Wgp-3\*sx-P-Wp/2 Lgp+M+L1+3\*sy 0;-(Lp+M-L1+sx) Lgp+P+Wp/2+3\*sy 0;-3\*sx-Wgp-(M+Lp-L1) P+Wp/2+sy 0;-(P+Wp/2+sx) M+L1+sy 0;...

 sx+P+Wp/2 Wgp+M+L1+3\*sy 0; 3\*sx+Lgp+M+L1 Wgp+P+Wp/2+3\*sy 0; M+L1+sx P+Wp/2+sy 0; Lgp+3\*sx+P+Wp/2 M+L1+sy 0;...

 -Wgp-3\*sx-P-Wp/2 -(Lp+M-L1+sy) 0; -(Lp+M-L1+sx) -P-Wp/2-sy 0; -3\*sx-Wgp-(M+Lp-L1) -P-Wgp-Wp/2-3\*sy 0;-(P+Wp/2+sx) -Wgp-(Lp+M-L1)-3\*sy 0;...

 sx+P+Wp/2 -(Lp+M-L1+sy) 0; 3\*sx+Lgp+M+L1 -P-Wp/2-sy 0; M+L1+sx -P-Wgp-Wp/2-3\*sy 0;Lgp+3\*sx+P+Wp/2 -Wgp-(Lp+M-L1)-3\*sy 0],...

 'Element',{p1,p2,p2,p1,p1,p2,p2,p1,p1,p2,p2,p1,p1,p2 p2,p1},'PhaseShift',[90 0 0 90 90 0 0 90 90 0 0 90 90 0 0 90])

figure(1)

show(c)

### %Patrón de Radiación del arreglo

figure(2)

pattern(c, 10e9)

%Relación Axial de todo el arreglo planar

figure(2) axialRatio(c,f,0,90);

clc

clear all

%Código Variación de la separación de distancias del arreglo de las dos antenas

d = dielectric('Air'); sy=linspace(-0.2e-3,-8.5e-3,40); sangulos=zeros(size(sy,2),2); for jj=1:1:length(sangulos) sangulos(jj,1)=sy(1,jj); Lp=13.335e-3; Wp=15e-3; Height=1.5e-3; Lgp=17e-3; Wgp=17e-3; L1=2.8605e-3; feedOffset=[-(Lp/2-L1) 0]; feedOffset2=[0 -(Lp/2-L1)]; M=(Lgp-Lp)/2; P=(Wgp-Wp)/2; sx=2e-3;

f=10e9;

 $p1 =$ 

patchMicrostrip('Length',Wp,'Width',Lp,'Height',Height,'GroundPlaneLength',Lgp,'GroundPlaneWidt

h',...

Wgp,'FeedOffset',feedOffset2,'Substrate',d);

### $p2 =$

patchMicrostrip('Length',Lp,'Width',Wp,'Height',Height,'GroundPlaneLength',Lgp,'GroundPlaneWidt h',...

Wgp,'FeedOffset',feedOffset,'Substrate',d);

c = conformalArray('ElementPosition',[-(P+Wp/2+sx) M+L1 0;M+L1+sx P+Wp/2+sy(1,jj) 0],'Element',{p1,p2},'PhaseShift',[90 0]) %show(c)

sangulos(jj,2)=axialRatio(c,f,0,90); %Obtención de diferentes valores de axial ratio

end

clc

clear all

### %Generacion de un archivo Touchestone

 $d =$  dielectric('Air'); Lp=13.335e-3; Wp=15e-3; Height=1.5e-3; Lgp=17e-3; Wgp=17e-3; L1=2.8605e-3; feedOffset=[-(Lp/2-L1) 0]; feedOffset2=[0 -(Lp/2-L1)]; M=(Lgp-Lp)/2; P=(Wgp-Wp)/2; sx=2e-3; sy=2e-3;

f=linspace(9e9,11e9,2);

 $p1 =$ 

patchMicrostrip('Length',Wp,'Width',Lp,'Height',Height,'GroundPlaneLength',Lgp,'GroundPlaneWidt h',...

Wgp,'FeedOffset',feedOffset2,'Substrate',d);

 $p2 =$ 

patchMicrostrip('Length',Lp,'Width',Wp,'Height',Height,'GroundPlaneLength',Lgp,'GroundPlaneWidt h',...

Wgp,'FeedOffset',feedOffset,'Substrate',d);

c = conformalArray('ElementPosition',[-Wgp-3\*sx-P-Wp/2 Lgp+M+L1+3\*sy 0;-(Lp+M-L1+sx) Lgp+P+Wp/2+3\*sy 0;-3\*sx-Wgp-(M+Lp-L1) P+Wp/2+sy 0;-(P+Wp/2+sx) M+L1+sy 0;...

 sx+P+Wp/2 Wgp+M+L1+3\*sy 0; 3\*sx+Lgp+M+L1 Wgp+P+Wp/2+3\*sy 0; M+L1+sx P+Wp/2+sy 0; Lgp+3\*sx+P+Wp/2 M+L1+sy 0;...

 -Wgp-3\*sx-P-Wp/2 -(Lp+M-L1+sy) 0; -(Lp+M-L1+sx) -P-Wp/2-sy 0; -3\*sx-Wgp-(M+Lp-L1) -P-Wgp-Wp/2-3\*sy 0;-(P+Wp/2+sx) -Wgp-(Lp+M-L1)-3\*sy 0;...

 sx+P+Wp/2 -(Lp+M-L1+sy) 0; 3\*sx+Lgp+M+L1 -P-Wp/2-sy 0; M+L1+sx -P-Wgp-Wp/2-3\*sy 0;Lgp+3\*sx+P+Wp/2 -Wgp-(Lp+M-L1)-3\*sy 0],...

 'Element',{p1,p2,p2,p1,p1,p2,p2,p1,p1,p2,p2,p1,p1,p2 p2,p1},'PhaseShift',[90 0 0 90 90 0 0 90 90 0 0 90 90 0 0 90]);

show(c)

figure(2)

### %PARAMETROS S

sparam=sparameters(c,f,50); %Exportacion de los datos de Parámetros S en s16p ss=sparam.Parameters; data=ss; freq=f; rfwrite(data,freq,'yocoonline.s16p');

### **ORDEN DE EMPASTADO**